# **Bedienungsanleitung Mini Kamera 20 MP Art.-Nr. 31881**

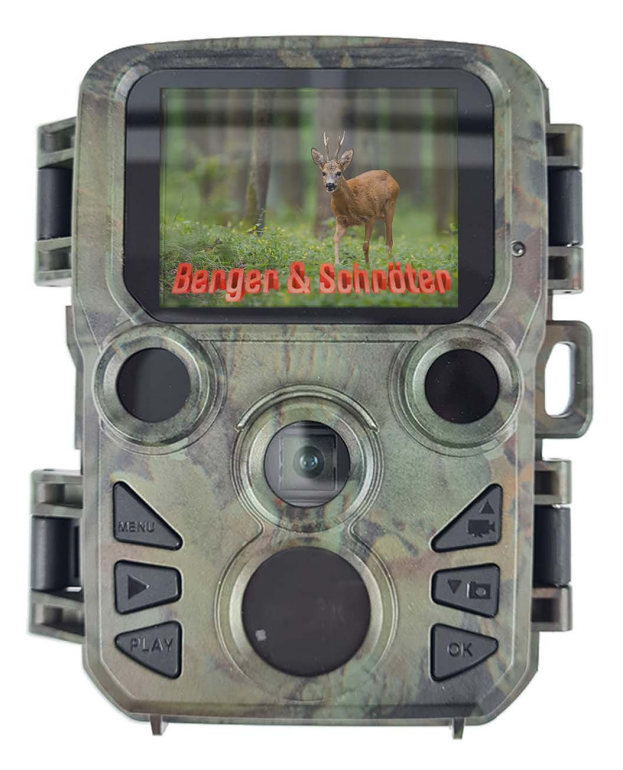

# **Teile der Kamera**

- **1. Bildschirm**
- **2. Seitlicher Bewegungssensor**
- **3. Objektiv**
- **4. Hoch/Video-Taste**
- **5. Herunter/Aufnahme-Taste**
- **6. Vorderer Bewegungssensor**
- **7. OK/Auslösetaste**
- **8. Menütaste**
- **9. Rechts-Taste**
- **10. Wiedergabetaste**
- **11. DC- Adapteranschluss**
- **12. Stativschlitz**
- **13. Mikrofon**
- **14. Batteriefach**
- **15. EIN-TEST-AUS-Taste**
- **16. USB-Anschluss**
- **17. MicroSD-Kartenschacht**

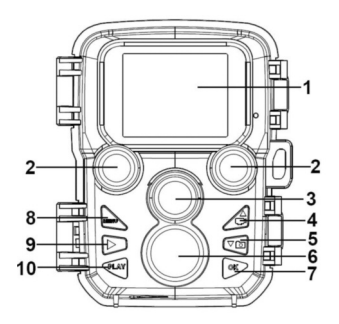

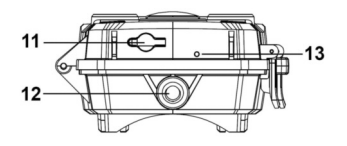

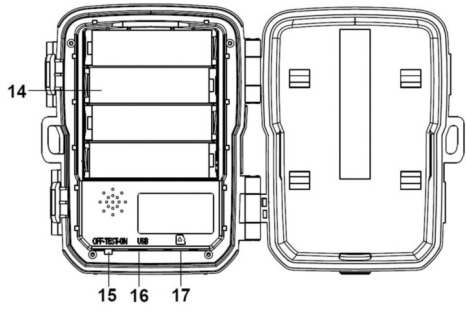

# **Stromversorgung**

Bitte legen Sie vor Verwendung der Kamera die Batterien ein.

- Das Batteriefach finden Sie durch Öffnen der Kamera. Legen Sie 4
- 1,5 V AA Batterien ein. Bitte achten Sie auf die korrekte Polarität.
- Bei niedrigem Batteriestand, schließen Sie bitte die Kamera an ein Stromkabel an (nicht im Lieferumfang enthalten).

# **Einlegen der Speicherkarte**

Bitte bereiten Sie die microSD-Karte vor und legen Sie diese zur Datenspeicherung in die Kamera ein. Bitte formatieren Sie die Speicherkarte bevor Sie Fotos oder Videos aufnehmen.

• Die Kamera unterstützt microSD-Karten von bis zu 32 GB. Es wird empfohlen eine Hochgeschwindigkeitskarte der Klasse 6 oder höher zu verwenden.

• Um Fehlfunktionen vorzubeugen sollte die Speicherkarte von Wasser, starken Vibrationen, Staub, Hitzequellen und direktem Sonnenlicht ferngehalten werden.

• Legen Sie die Speicherkarte nicht mit Gewalt ein. Bitte richten Sie sich nach den Markierungen auf der Kamera.

• Bitte warten Sie bei der ersten Inbetriebnahme, bis die Speicherkarte die Umgebungstemperatur erreicht hat. Es kann in der Kamera aufgrund der Umgebungstemperatur und Feuchtigkeit zu Kurzschlüssen kommen. Bitte achten Sie bei Verwendung im Außenbereich darauf, dass die Kamera geschützt ist.

• Wenn die Speicherkarte voll ist wird die Aufnahme automatisch angehalten.

• Drücken Sie leicht den Rand der microSD-Speicherkarte, um diese zu entfernen.

# **Grundbetrieb Ein- und Ausschalten der Kamera**

Stellen Sie den Modus-Schalter auf "Test/Ein", um die Kamera einzuschalten. Stellen Sie den Modus-Schalter auf "Aus", um die Kamera auszuschalten.

# **Systemeinrichtung**

Stellen Sie den Modus-Schalter auf "Test" um die Systemparameter einzustellen.

1. Drücken Sie die Menütaste um das Einrichtungsmenü aufzurufen.

2. Drücken Sie die Hoch/Runter- Taste um das gesamte Menü zu durchsuchen. Drücken Sie dann die OK-Taste um die Schnittstelle für Optionen zu öffnen.

3. Drücken Sie die Hoch/Runter-Taste um alle Optionen zu durchsuchen. Drücken Sie dann OK um die Optionen zu bestätigen.

4. Drücken Sie die Menütaste erneut um zum vorherigen Menü zurückzukehren oder das Einstellungsmenü zu verlassen.

Einstellungsmenü und Funktionen wie unten beschrieben:

# **Modus**

Stellen Sie den Arbeitsmodus ein. Im Fotomodus nimmt die Kamera nur Bilder auf. Im Videomodus nimmt die Kamera nurVideoaufnahmen auf. Im Foto-& Videomodus nimmt die Kamera erst ein Bild auf und fängt dann mit derVideoaufnahme an.

Optionen: Foto /Video / Foto&Video].

# **Bildauflösung**

Stellen Sie die Bildauflösung ein. Optionen: 16MP(4608x3456P) / 12MP(4000x3000P) / 8MP(3264x2448P) / 5MP(2592x1944P) / 3MP(2048x1536P) / 1MP(1280x960P).

# **Serienaufnahme**

Stellen Sie die Anzahl der Fotos auf Serienbildaufnahme. Im Fotomodus nimmt die Kamera Bilderserien auf. Optionen: 1 Foto / 2 Fotos in einer Serie / 3 Fotos in einer Serie.

# **Videoauflösung**

Stellen Sie die Video-Auflösung ein. Je höher die Auflösung, desto kürzer die speicherbare Videolänge. Optionen: 1920x1080P / 1280x720P / 720x480P / 640x480P / 320x240.

# **Zeitraffer-Videoauflösung**

Stellen Sie die Auflösung für die Zeitrafferfunktion ein. Optionen: 2592x1944P / 2048x1536P.

# **Videolänge**

Stellen Sie die Aufnahmedauer für Videoclips ein. Die kürzeste Zeiteinstellung beträgt 3 Sekunden und die längste 10 Minuten. Optionen: 3 Sekunden~10 Minuten.

## **Tonaufnahme**

Nach Auswahl dieser Funktion nimmt die Kamera Videoaufnahmen mit Tonaufzeichnungen auf. Optionen: Ein / Aus.

### **Aufnahmeabstand**

Stellen Sie die Zeitverzögerung für die Aufnahme ein, wenn die Kamera Bewegungen wahrnimmt. Nach der ausgewählten Zeit hört die Kamera mit der Aufnahme von Bildern oderVideos auf. Diese Funktion kann verhindern, dass zu viele Aufnahmen von einer Begebenheit gemacht werden und kann Speicherplatz sparen.

Optionen: 5 Sekunden~60 Minuten.

#### **IR Entfernung**

Stellen Sie den Aufnahmeabstand der Infrarot-Induktion ein. Optionen: Nah / Mittel / Fern.

#### **Empfindlichkeit Bewegungssensor**

Stellen Sie die Empfindlichkeit des Sensors ein. Sind die Umgebungseinflüsse in Innenräumen gering, kann die Option "niedrig" gewählt werden. Im Außenbereich sollte unter normalen Bedingungen "mittel" gewählt werden.Verwenden Sie "hoch" wenn die Umgebungseinflüsse im Außenbereich sehr stark sind. Die Temperatur kann ebenfalls die Empfindlichkeit des Sensors beeinflussen. Bei warmem Wetter sollte die Option "Hohe Empfindlichkeit" gewählt werden. "Niedrige Empfindlichkeit" wird in kalten Umgebungen verwendet. Optionen: Niedrig / Mittel / Hoch.

# **Sollzeit der Aufnahme**

Stellen Sie die Sollzeit der Aufnahme ein. Wie im Bild unten dargestellt können Sie die Start- und Stoppzeit einstellen. Die Kamera nimmt nur während der eingestellten Zeitspanne auf.

Außerhalb der eingestellten Zeit bleibt die Kamera im Standby-Modus. Optionen: Ein / Aus.

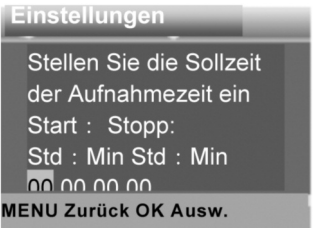

# **Zeitrafferaufnahme**

Im Zeitraffer Menü gibt es, wie unten gezeigt, drei Optionen.

[Normal]: Die Kamera nimmt laut der eingestellten Zeitspanne automatisch Bilder auf. Wenn die Zeitspanne beispielsweise auf 1 Stunde gestellt wird, nimmt die Kamera ein Foto pro Stunde auf. Wenn Sie das Blühen einer Pflanze beobachten möchten, nimmt die Kamera 24 Fotos in 24 Stunden auf, um den gesamten Ablauf des Blühens aufzunehmen. [Zeitraffer Video]: Sie können die Zeit der Intervalle einstellen. Der Zeitabschnitt kann zwischen 1 Sekunde und 24 Stunden gewählt werden. Stellen Sie das Intervall beispielsweise auf 1 Stunde, nimmt die Kamera ein Foto pro Stunde auf. Wenn die Kamera 24 Stunden lang aufnimmt, dann werden 24 Fotos aufgenommen. Diese Bilder werden in einVideo umgewandelt.

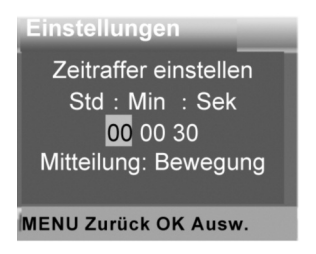

[Aus]: Schließen Sie die Zeitrafferfunktion.

#### **Sprache**

Stellen Sie die Sprachanzeige ein.

Optionen Englisch / Deutsch / Dänisch / Finnisch / Schwedisch / Spanisch / Französisch / Italienisch / Niederländisch / Portugiesisch / Vereinfachtes Chinesisch / Japanisch.

#### **Daueraufnahme**

Mit dieser Einstellung zeichnet die Kamera Videos als Endlosschleifen auf.

Optionen: Ein / Aus.

# **Zeit und Datum**

Stellen Sie Datum und Uhrzeit in der Kamera ein. Das Datumsformat: tt/mm/jjjj, jjjj/mm/tt, mm/tt/jjjj.

Das Uhrzeitformat: 24 Std., 12 Std.

Drücken Sie die Rechts-Taste um zwischen die Auswahl vorzunehmen. Drücken Sie Hoch/Runter Taste um den Wert einzustellen. Drücken Sie dann zur Bestätigung OK.

Optionen: Einstellung Uhrzeit&Datum / Zeitformat / Datumsformat.

#### **Fotostempel**

Bilder mit Zeitstempel von Datum&Uhrzeit versehen oder nicht. Optionen: Uhrzeit&Datum / Datum / Aus.

#### **Passwortschutz**

Stellen Sie das Passwort für Benutzung der Kamera (Power-On Password) ein. Das Passwort besteht aus vier Ziffern, wobei jede Ziffer zwischen 0 und 9 liegt.

Sollten Sie das Passwort vergessen, setzen Sie die Kamera bitte zurück. Dann werden alle Parameter auf die Werkseinstellungen zurückgesetzt. Optionen: Ein / Aus.

#### **Akustisches Signal**

Öffnen/schließen Sie den Tastenton. Optionen: Ein / Aus.

#### **Speicherkarte formatieren**

Durch Formatieren der Speicherkarte werden alle Daten dauerhaft gelöscht. Bevor Sie eine neue Speicherkarte einlegen, oder eine Speicherkarte verwenden, die zuvor in einem anderen Gerät benutzt wurde, sollten Sie diese formatieren.

Optionen: Ja / Nein.

#### **Serie Nr.**

Stellen Sie die individuelle Seriennummer der Kamera ein. Die Zahl besteht aus vier Ziffern, jede Ziffer liegt zwischen 0 und 9, und A bis Z. Optionen: Ein / Aus.

## **Einstellungen zurücksetzen**

Setzen Sie die Kamera einschließlich des Passworts, der Seriennummer und so weiter auf die Werkseinstellungen zurück. Optionen: Ein / Aus.

#### **Version**

Suchen Sie die Firmware-Daten der Kamera.

#### **Fotos Aufnehmen, Videoaufnahmen, Wiedergabe**

Stellen Sie den Modus-Schalter auf "Test". In diesem Modus können manuell Fotos und Videos aufgenommen und Dateien wiedergegeben werden.

• Fotos aufnehmen: Drücken Sie die Aufnahmetaste um in den Fotomodus zu wechseln. Drücken Sie die Auslösetaste um ein Foto aufzunehmen.

• Videos aufnehmen: Drücken Sie die Videotaste um in den Videomodus zu wechseln. Drücken Sie die Auslösetaste um die Aufnahme eines Videoclips zu starten. Drücken Sie die Auslösetaste erneut um die Aufnahme anzuhalten.

• Wiedergabe: Drücken Sie die Wiedergabe-Taste um auf die Wiedergabeschnittstelle zu öffnen. Drücken Sie die Hoch/Runter- Taste um Fotos oder Videos zu suchen. Drücken Sie dann zur Bestätigung OK um das Video abzuspielen. Drücken Sie erneut OK um es zu unterbrechen. Drücken Sie die Menü-Taste um die Wiedergabe anzuhalten. Drücken Sie die Wiedergabe-Taste erneut um aus den Wiedergabemodus zu verlassen.

#### **Wiedergabemenü:**

1) Aktuelle Datei löschen: Löschen des aktuellen Fotos oder Videos. Optionen: Abbrechen / Löschen.

2) Alle Dateien löschen: Alle Foto- und Videodateien von der Speicherkarte löschen. Optionen: Abbrechen / Löschen.

3) Diashow aktivieren: Wiedergabe der Fotos als Diashow. Jedes Foto wird 3 Sekunden lang angezeigt. Drücken Sie OK um die Wiedergabe anzuhalten.

4) Schreibschutz: Datei sperren. Dies kann ungewolltes Löschen verhindern. Optionen: Schreibschutz für aktuelle Datei / Schreibschutz für alle Dateien / Aktuelle Datei entsperren / Alle Dateien entsperren.

# **Betriebsmodus**

Stellen Sie den Modus-Schalter auf "Ein". Nachdem die Kamera eingeschaltet wurde, zeigt der Bildschirm einen Countdown von 15 Sekunden an. Dann schalten sich die LEDs und der Bildschirm ab. Die Kamera fängt an eigenständig zu arbeiten und geht in den Standby-Modus über.

Sollten sich Wildtiere m Erfassungsbereich der Bewegungssensoren befinden, wird die Kamera aktiviert und den Bewegungsverlauf erfassen.

Sollten sich die Wildtiere weiterhin im Erfassungsbereich der Sensoren bewegen, nimmt die Kamera automatisch Fotos oder Videos auf.

Sollten die Wildtiere den Erfassungsbereich der Bewegungssensoren verlassen, hört die Kamera mit der Aufnahme auf und der Standby-Modus wird aktiviert.

#### **Nachtmodus**

Im Nachtmodus können die Bilder nur in schwarz-weiß aufgenommen werden.

Bei längeren Videoaufnahmen am Abend kann eine niedrige Batteriespannung die Funktionsweise des Gerätes stark beeinflussen. Nehmen Sie bei niedriger Batteriespannung abends keine Videos auf.

#### **Verwendung der Wandaufhängung**

Sie können die Kamera mithilfe der Wandaufhängung an einer Wand oder einem Baum befestigen. Bevor Sie die Wandaufhängung installieren, sollten Sie sicherstellen, dass alle Schrauben festgedreht wurden. Die optimale Installationshöhe liegt ungefähr 1 Meter über dem Boden.

## **Bauteile**

- 1 Stativschraube
- 2 Sicherungsmutter
- 3 Gelenkbolzen
- 4 Bohrlöcher
- 5 Innensechskantschlüssel
- 6 Dübel
- 7 Schrauben

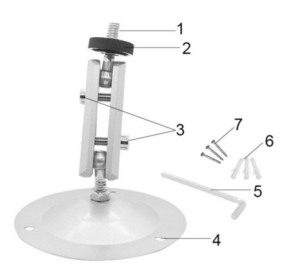

## **Installation der Wandaufhängung Erforderliche Werkzeuge**

- Bohrer
- 6 mm Steinbohrer/Betonbohrer
- Kreuzschlitzschraubenzieher

# **Achtung**

• Bohren Sie nicht wo Stromleitungen, Wasserleitungen oder Heizungsrohren verlaufen.

• Die mitgelieferten Dübel eignen sich nur zur Installation an Beton oder Stein. Bevor Sie mit der Installation anfangen, sollte sichergestellt werden, dass der Einbauort für die Verwendung der Dübel geeignet ist. Das Montagematerial muss für den jeweiligen Ort passend gewählt werden. Falls Sie sich nicht sicher sind, wenden Sie sich bitte an einen Spezialisten.

## **Einbauschritte**

• Markieren Sie die Bohrlöcher, indem Sie den Fuß der Wandaufhängung an die gewünschte Einbaustelle halten und die Position der Bohrlöcher markieren.

• Verwenden Sie einen Bohrer mit einem 6 mm Bohraufsatz um die erforderlichen Löcher zu bohren, installieren Sie dann die Dübel bündig mit der Wand.

• Schrauben Sie die Wandaufhängung mithilfe der mitgelieferten Schrauben an die Wand.

• Befestigen Sie die Kamera an der Stativschraube und schrauben Sie die Kamera leicht an (mit etwa drei Umdrehungen).

• Drehen Sie die Kamera in die gewünschte Richtung und sichern Sie diese mit der Feststellmutter.

• Lösen Sie die beiden Gelenkbolzen leicht um die Kamera in die Endposition zu bringen, stellen Sie dann die Kameraposition ein und fixieren Sie die Position indem Sie die beiden Gelenkbolzen festziehen.

## **Herunterladen der Dateien auf den Computer**

Es gibt zwei Arten die Dateien von der Speicherkarte auf einen Computer herunterzuladen:

• Einlegen der Speicherkarte in einen Kartenleser

• Verbindung der Kamera mit einem Computer über das mitgelieferte USB-Kabel.

#### **Verwendung eines Kartenlesers**

1. Entfernen Sie die Speicherkarte und legen Sie diese in einen Kartenleser ein. Schließen Sie dann den Kartenleser an den Computer an.

2. Öffnen Sie [Arbeitsplatz] oder [Windows Explorer] und doppelklicken Sie auf das "Wechseldatenträger"-Symbol, das die Speicherkarte darstellt.

3. Kopieren Sie Foto- oder Videodateien von der Speicherkarte auf den Computer.

#### **Verbinden des Camcorders mit einem PC über USB-Kabel**

1. Verbinden Sie über das USB-Kabel die Kamera mit dem Computer. Beim Einschalten der Kamera wird der Bildschirm "MSDC" anzeigen. 2. Öffnen Sie [Arbeitsplatz] oder [Windows Explorer]. Ein "Wechseldatenträger" erscheint im Laufwerk. Doppelklicken Sie auf das Symbol "Wechseldatenträger" um die Inhalte anzuzeigen. Alle Dateien werden im Ordner "DCIM" gespeichert.

3. Kopieren Sie die Dateien auf Ihren Computer.

**Garantie:** Wir gewähren auf dieses Produkt eine Garantie von 24 Monaten gemäß den einschlägigen, gesetzlichen Bestimmungen, ab dem Datum des Kaufs durch den Erstbenutzer.

Diese Garantie deckt alle Material- oder Herstellungsmängel ab, sie schließt aber Folgendes nicht ein: Fehler und Mängel aus normaler Abnutzung sowie an Verschleißteilen; Schäden oder Mängel durch zweckfremde Verwendung, durch Unfall oder durch Abänderung.

Wir behalten uns das Recht vor, ein Garantieverlangen zurückzuweisen, wenn der Kauf nicht belegt werden kann. oder wenn das Produkt offensichtlich nicht richtig gewartet bzw. gepflegt wurde. Bitte heben Sie den Kaufbeleg gut auf, denn er gilt als Nachweis für das Datum des Kaufs.

Das Gerät ist im Garantiefall dem Händler nicht zerlegt und vollständig, sowie gereinigt (wenn möglich in der Originalverpackung) zusammen mit dem Kaufbeleg zurückzugeben.

Copyright by:

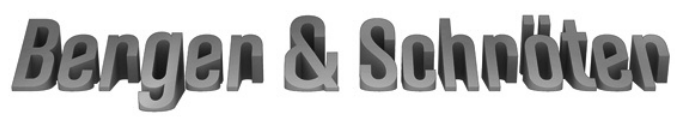

# **Berger und Schröter GmbH Am Hofe 9 - 58640 Iserlohn**

Alle Rechte vorbehalten. Ohne schriftliche Zustimmung von Berger + Schröter darf diese Bedienungsanleitung, auch nicht auszugsweise, in irgendeiner Form reproduziert werden oder unter Verwendung elektronischer, mechanischer oder chemischer Verfahren vervielfältigt oder verarbeitet werden. Technische Änderungen können jederzeit ohne Ankü ndigung vorgenommen werden. Die Bedienungsanleitung wird regelmäßig korrigiert. Fü r technische und drucktechnische Fehler und ihre Folgen ü bernehmen wir keine Haftung.

**User's Manual Mini Camera 20 MP Item No. 31881**

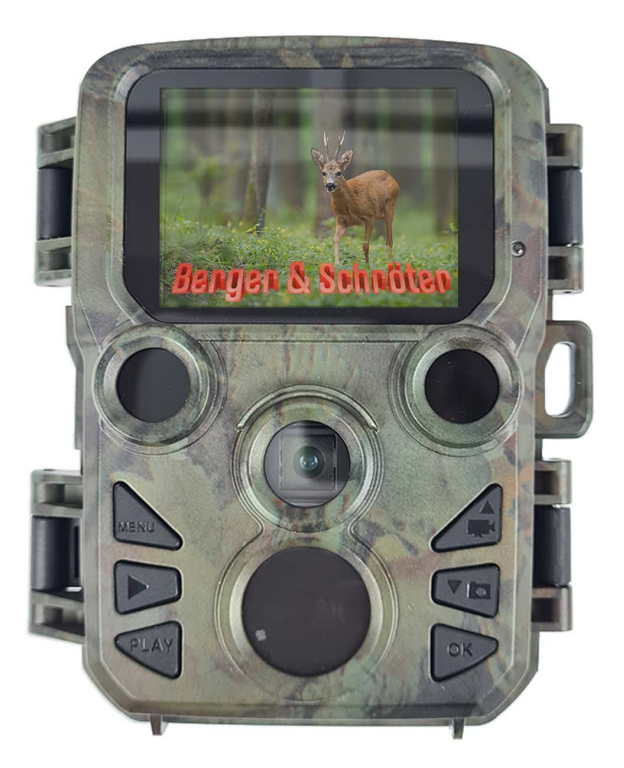

# **Parts Of The Camera**

- **1. Display screen**
- **2. Side motion sensor**
- **3. Lens**
- **4. Up/Video Button**
- **5. Down/Capture Button**
- **6. Front motion sensor**
- **7. OK/Shot button**
- **8. Menu Button**
- **9. Right button**
- **10. Playback button**
- **11. DC adapter port**
- **12. Tripod Slot**
- **13. Microphone**
- **14. Battery compartment**
- **15. ON-TEST-OFF button**
- **16. USB jack**
- **17. Micro SD card slot**

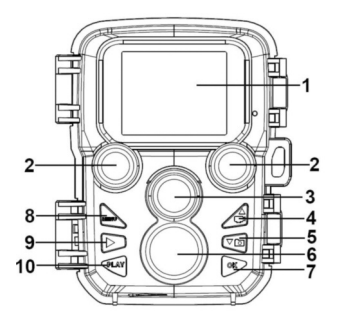

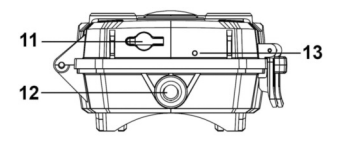

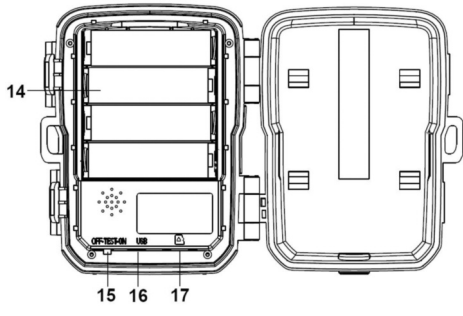

# **Power Supply**

Please install batteries before using the camera.

• Unlock the camera and you will find the compartment. Install 4 pieces of 1.5V AA batteries. Please make sure the electrode is correct.

• If the camera is in low power, please connect the camera to a power adapter(not provide) for power supply.

# **Inserting The Memory Card**

Please prepare a Micro SD card and insert it into the camera for saving files. Before recording, please format the memory card first.

• Support Micro SD card, up to 32GB. Suggest to use class 6 or above high speed card.

• To avoid malfunction, the memory card should be far away from water, strong vibration,dust, hot source and direct sunlight.

• Do not insert the memory card forcibly. Please refer to the marking on the camera.

• For the first time use, please wait for the memory card temperature reach the ambient temperature.The camera will be short-circuit influenced by environment temperature and humidity. Please notice protection for the camera when using it outdoor.

• If the capacity of memory card is full, the camera will stop recording automatically.

• Press the edge of the card gently to pop-up the TF card.

# **Basic Operation**

# **Turn On And Off The Camera**

Switch the Mode Button to"Test/On"to turn on the camera. Switch the Mode Button to "Off" to turn off the camera.

# **System Setup**

Switch Mode Button to "Test", then you can set the system parameters.

1. Press Menu button to open the setup menu.

2. Press Up/Down button to scan all menu. Then press OK button to enter the options interface.

4. Press Up/Down button to scan all options. And press OK button to confirm options.

5. Press Menu button again to turn back to last menu or exit the setup menu.

Setup menu and function as below:

# **Mode**

Set the working mode. In photo mode, the camera just take pictures. In Video mode,the camera just record video. In photo&video mode, the camera will take a photo first, then start to record video. Options: Photo /Video / Photo&Video.

#### **Photo Resolution**

Set the still image resolution. Options: 16MP(4608x3456P) / 12MP(4000x3000P) / 8MP(3264x2448P) / 5MP(2592x1944P) / 3MP(2048x1536P) / 1MP(1280x960P).

#### **Photo series**

Set the photo number of continuous shooting. In photo mode, the camera will take photos continuously.

Options: 1 photo / 2 photos in series / 3 photos in series.

#### **Video resolution**

Set the video resolution. The bigger the resolution is ,the longer the video time can be stored.

Options: 1920x1080P / 1280x720P / 720x480P / 640x480P / 320x240P.

#### **TL video resolution**

Set the resolution of time lapse video . Options: 2592x1944P / 2048x1536P.

#### **Video length**

Set the duration of recording a video clip. The shortest time is 3 seconds and the longest time is 10 minutes. Options: 3 seconds~10 minutes.

#### **Audio recording**

Open this function,the camera will record audio when recording video. Options: On / Off.

# **Shot lag**

Set the time of delay shooting when the camera detects the motion. In the selected time, the camera will not record any image or video. This function can avoid to store too much same event and save more capacity.

Options: 5 seconds~60 minutes.

## **IR distance**

Set the distance of infrared induction. Options: Near / Middle / Far.

#### **Sensitivity motion sensors**

indoors, you can choose "Low". In outdoor, choose "Middle"in normal condition. Choose "High" if the environment impact is huge outdoors. The temperature can also influence the sensor sensitivity. "High Sensitivity"applies to mild environment. "Low Sensitivity "applies to cold environment.

Options: Low / Middle / High.

#### **Target recording time**

Set the target recording time. As shown in below picture, you can set the start and stop time.The camera will work just in the stated time slot. In other time, the camera will keep in standby state. Options: On / Off.

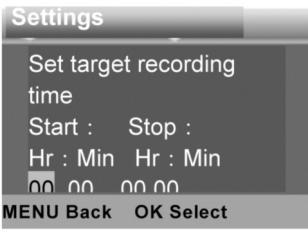

# **Time lapse**

In Time lapse menu, there are three options as below.

[Normal]:The camera will take pictures automatically as per set time interval. For example,set the interval time to 1 hour, the camera will take a photo each hour. If you want to observe that a plant blooms, the camera will take 24 photos in 24 hours to record the whole process of blooming.

[TLVideo]:You can set the interval time.The time range is from 1 second to 24 hours. For example, set the interval to 1 hour, the camera will take a photo each hour. If the camera works for 24 hours,there will be 24 photos. These photos will be converted into a video.

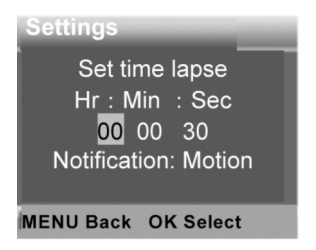

[Off]: Close the time lapse function.

# **Language**

Set the language display on screen.

Options: English / German / Danish / Finnish / Swedish / Spanish / French / Italian / Dutch / Portuguese / Simplified Chinese / Japanese.

## **Endless Capture**

Set the camera to record video in loop. Options: On / Off.

### **Time & date**

Set the date and time of camera. The date format: dd/mm/yyyy, yyyy/mm/dd, mm/dd/yyyy. The time format: 24h, 12h. Press Right button to choose the item.Press Up/Down button to adjust the value. And press OK button to confirm. Options: Set time&date / Time format / Date format.

#### **Photo stamp**

Stamp the date&time on the photos or not. Options: Time&date / Date / Off.

#### **Password protection**

Set the power-on password of the camera. The password is four digit, each digit ranges from 0 to 9.

If you forget the password, please reset the camera.Then all parameters will reset to the factory settings.

Options: On / Off.

#### **Beep sound**

Open/close the button sound. Options: On / Off.

#### **Format memory card**

Formatting the memory card will delete all data permanently. Before using a new memory card or a card that has been used in another device previously ,please format the memory card. Options:Yes / No.

#### **Serial NO.**

Set the unique serial number for the camera. The number is four digit, each digit ranges from 0 to 9 and A to Z. Options: On / Off.

# **Reset settings**

Restore the camera to factory default settings including password,serial number and so on. Options: On / Off.

### **Version**

Look up the Firmware information of the camera.

# **Take Photos, Record Video, Playback**

Switch the Mode Button to "Test". In this mode,you can take photos, record video and playback files manually.

• Take Photos: Press Capture button to switch to photo mode. Press Shot button to take a picture.

• Record Video: Press Video button to switch to video mode.Press Shot button to start to record a video clip. Press Shot button again to stop recording.

• Playback: Press Playback button to enter the playback interface. Press Up/Down button to scan photos or video. When playback video, press OK button to play the video. Press OK button again to have a pause. Press Menu button to stop playback. Press Playback button again to exit the playback mode.

# **Playback Menu:**

1) Delete current file: Delete the current photo or video.

Options: Cancel / Delete.

2) Delete all files: Delete all photo and video files in the memory card. Options: Cancel / Delete.

3) Activate slide show: Playback the photos in slide way. Each photo display 3 seconds. Press OK button to stop playing.

4) Write protect: Lock the file. It can avoid accident deletion.

Optio: Write-protect current file / Write-protect all files / Unlock current file / Unlock all files.

## **Working Mode**

Switch the Mode Button to "On". After turn on the camera,the screen will display 15 seconds countdown. Then the LEDs and screen will go out. The camera begins to operate independently and enter standby mode.

If the wild animals enter the detection range of the motion sensors , the camera will be activated and detect the motion trail.

If the wild animals continue to move to the detection zone of the sensor, the camera will take photos or record video automatically.

When the wild animals leave the detection zone of the sensors , the camera will be deactivated and turn back to standby mode.

# **Night Mode**

In night mode,the pictures just can display white and black.

When record a video for long time in the evening, the low voltage may have a great influence on the stability of the machine. Do not record video with low voltage in the evening.

#### **Using the wall bracket**

You can mount the camera on a wall or tree by the supplied wall bracket. Before mounting the wall bracket you should ensure that all existing screws are tight.The best installation height distance from the ground about 1 meter.

## **Components**

- 1.Tripod screw
- 2 Lock nut
- 3 Pivot bolts
- 4 Drill holes
- 5 Hexagonal screw
- 6 Wall plugs
- 7 Screws

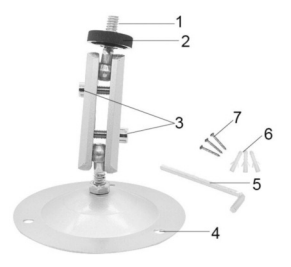

## **Mounting the wall bracket Required tools**

- Drill
- 6 mm masonry/concrete drill bit
- Phillips head screwdriver

# **Caution**

• Ensure that there are no electric lines, water or heating pipes installed at the proposed drilling location.

• The supplied wall plugs are only suitable for mounting on concrete or stone. Before starting the installation, please check your installation location carefully for its suitability for the plugs. The assembly material used must be suitable for the respective location. If in doubt, consult a professional.

# **Install Steps**

- Mark the drill holes by holding the foot of the wall bracket at the desired mounting location and marking the hole positions.
- Use a drill with a 6 mm drill bit to drill the required holes and insert the plugs and insert the wall plugs flush with the wall.
- Screw the wall bracket to the wall using the supplied screws .
- Mount the camera on the tripod screw and screw the camera a little way on (about three turns).
- Turn the camera in the desired direction and lock it with the lock nut.

• To move the camera into its final position, undo the two pivot bolts a little, position the camera and fix the position by tightening the two pivot bolts .

# **Download Files To The Computer**

There are two ways to download files from the memory card to a computer:

• By inserting the memory card into a card reader

• By connecting the camera to a computer using the supplied USB cable.

## **Using a Card Reader**

1. Pop-up the memory card from the camera and insert it into a card reader.Then connect the card reader to a computer.

2. Open [My Computer] or [Windows Explorer] and double-click the removable disk icon that represents the memory card.

3. Copy image or video files from the memory card to your computer.

# **Connecting the Camcorder to a PC by the USB Cable**

1. Connect the camera to the computer via USB cable.Turn on the camera,the screen will display"MSDC".

2. Open [My Computer] or [Windows Explorer]. A"Removable Disk" appears in the drive list. Double-click the "Removable Disk" icon to view its contents. All files are stored in the folder named "DCIM".

3. Copy the photos or files to your computer.

**Guarantee:** We grant on this product a guarantee of 24 months, according to the pertinent statutory regulations, from the date of the purchase by the initial user.

This guarantee covers all material or production defects; however, it does not cover the following: Faults and defects resulting from normal wear, including wearing parts, seals etc.; damages or defects arising or as a result of alteration.

We reserve the right to reject a guarantee claim if the purchase cannot be proven, or if the product was improperly serviced or was obviously erroneously maintained (not or insufficiently maintained; cleaning and servicing).

Please retain the proof of purchase documentation because this is valid as proof of date of purchase.

In case of a guarantee claim, the machine must be returned to the dealer in a clean state, and in its original packaging if possible, and not disassembled in any way. Proof of purchase must also be included.

Copyright by:

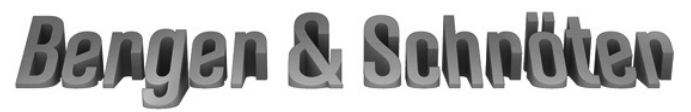

# **Berger und Schröter GmbH Am Hofe 9 - 58640 Iserlohn**

All rights reserved. It is not permitted without written approval from Berger + Schröter to reproduce these operating instructions. It is also not permitted to reproduce extracts in any form that have been created or processed by use of electronic, mechanical or chemical procedures. Technical changes can be made at any time without prior announcement. The operating instructions are corrected regularly. We assume no liability for technical and typographical errors and their results.

# **Instructions d'utilisation Mini caméra 20 MP Ref. Art. 31881**

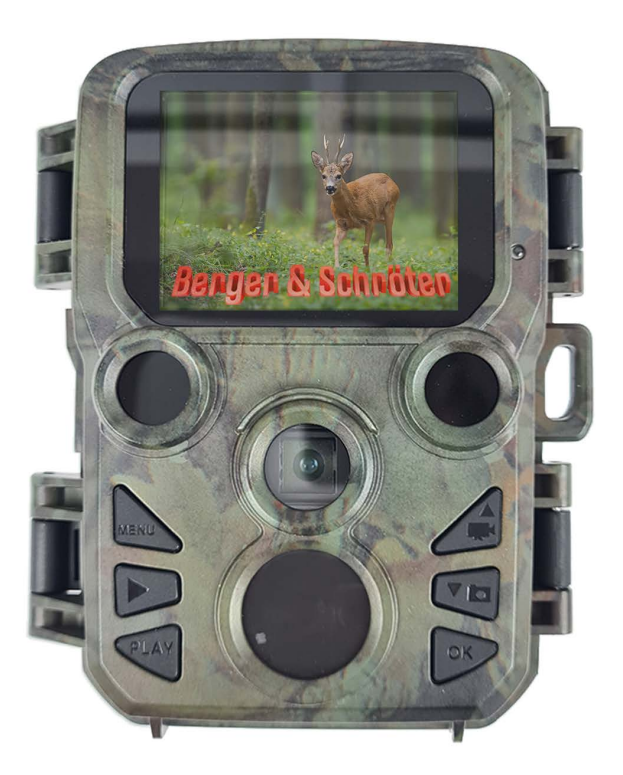

# **Éléments de la caméra**

- **1. Écran d'affichage**
- **2. Capteur de mouvement côté**
- **3. Lentille**
- **4. Bouton Haut/Vidéo**
- **5. Bouton Bas/Capture**
- **6. Capteur de mouvement avant**
- **7. Bouton OK/Shot**
- **8. Bouton Menu**
- **9. Bouton droite**
- **10. Bouton lecture**
- **11. Port d'adaptateur DC**
- **12. Fente pour trépied**
- **13. Micro**
- **14. Compartiment à piles**
- **15. Bouton ON-TEST-OFF**
- **16. Prise USB**
- **17. Fente pour carte Micro SD**

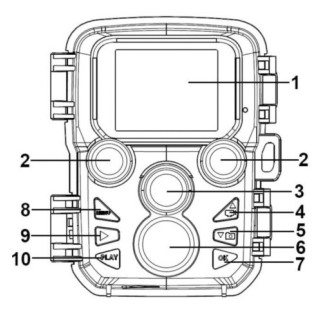

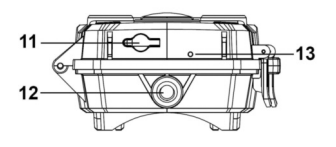

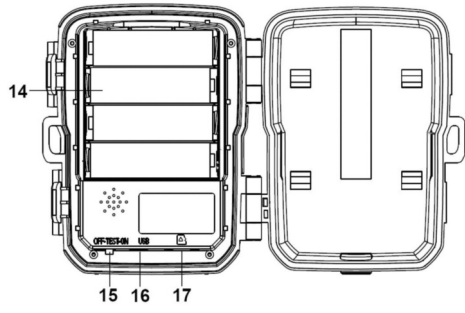

# **Alimentation électrique**

Veuillez insérer les piles avant d'utiliser la caméra.

- Ouvrez la caméra et vous trouverez le compartiment à piles. Insérez
- 4 piles AA 1.5V. Veuillez vous assurer que la polarité est correcte.
- Si le niveau des piles de la caméra est faible, veuillez connecter la caméra à une alimentation électrique (non fournie) pour recharger la caméra.

# **Insérer la carte mémoire**

Veuillez préparer une carte Micro SD, et l'insérer dans la caméra pour sauvegarder vos fichiers. Avant d'enregistrer un film, veuillez formater la carte mémoire.

• Compatible avec une carte Micro SD, de 32 Go max. Nous recommandons d'utiliser une carte de classe 6 ou de vitesse supérieure.

• Pour éviter tout dysfonctionnement, la carte mémoire doit être tenue éloignée de l'eau, des vibrations fortes, de la poussière, des sources de chaleur et d'un rayonnement solaire direct.

• Ne pas forcer pour insérer la carte mémoire. Veuillez vous référer à la marque sur la caméra.

• Pour la première utilisation, veuillez attendre que la température de la carte mémoire atteigne la température ambiante. La caméra risque autrement de court-circuiter à cause de la température ambiante et de l'humidité. Veuillez protéger la caméra lorsque vous l'utilisez en extérieur.

• Si la carte mémoire est pleine, la caméra va stopper automatiquement l'enregistrement.

• Appuyer doucement sur le bord de la carte, afin d'éjecter la carte Micro SD.

# **Fonctionnement de base**

## **Allumer et éteindre la caméra**

Appuyer sur le bouton de mode « Test/On », afin d'allumer la caméra. Appuyer sur le bouton de mode « Off », afin d'éteindre la caméra.

## **Configuration du système**

Appuyer sur le bouton de mode « Test », afin de pouvoir paramétrer le système.

1. Appuyer sur le bouton Menu afin d'ouvrir le menu de configuration.

2. Appuyer sur le bouton Haut/Bas pour balayer l'ensemble du menu.

Puis appuyer sur le bouton OK pour accéder à l'interface des options.

3. Appuyer sur le bouton Haut/Bas pour balayer l'ensemble des options. Puis appuyer sur le bouton OK pour confirmer les options.

4. Appuyer de nouveau sur le bouton Menu, afin de retourner dans le menu précédent ou de quitter le menu de configuration.

Le menu de configuration et le fonctionnement se présentent comme suit :

# **Mode**

Régler le mode de fonctionnement. En mode Photo, la caméra prend uniquement des photos. En mode Vidéo, la caméra enregistre uniquement des vidéos. En mode Photo & vidéo, la caméra prend d'abord une photo, puis commence à enregistrer la vidéo. Options: Photo /Vidéo / Photo & vidéo.

### **Résolution de l'image**

Régler la résolution de l'image fixe. Options: 16MP(4608x3456P) / 12MP(4000x3000P) / 8MP(3264x2448P) / 5MP(2592x1944P) / 3MP(2048x1536P / 1MP(1280x960P).

#### **Séries photos**

Régler le nombre de photos prises en continu. En mode photo, la caméra va prendre des photos en continu.

Options: 1 photo / 2 photos en série / 3 photos en série.

#### **Résolution vidéo**

Régler la résolution vidéo. Plus la résolution est élevée, plus le temps de vidéo qu'il est possible de stocker est court. Options: 1920x1080P / 1280x720P / 720x480P / 640x480P / 320x240P.

#### **Résolution vidéo TL**

Régler la résolution de la vidéo avec intervalle de temps. Options: 2592x1944P / 2048x1536P.

#### **Longueur de la vidéo**

Régler la durée d'enregistrement d'un clip vidéo. Le temps le plus court est de 3 secondes, et le plus long de 10 minutes. Options : 3 secondes~10 minutes.

#### **Enregistrement audio**

En activant cette fonction, la caméra effectue un enregistrement audio en même temps que l'enregistrement vidéo. Options : On / Off.

### **Temps entre les prises de vue**

Régler le temps de retardement du cliché, lorsque la caméra détecte un mouvement. Durant le temps sélectionné, la caméra n'enregistrera aucune image ou vidéo. Cette fonction permet d'éviter de stocker trop d'éléments semblables, et d'économiser plus d'espace de stockage. Options : 5 secondes~60 minutes.

#### **Distance IR**

Régler la distance de l'induction infrarouge. Options : Proche / Distance moyenne / Lointain.

#### **Sensibilité de detecteur de mouvement**

Régler la sensibilité du capteur. Si l'appareil est utilisé à l'intérieur, où les conditions environnantes n'affectent que peu la sensibilité, vous pouvez alors choisir « Basse ». En extérieur, choisir « Moyenne » dans des conditions normales. Choisir « Elevée » si l'appareil est utilisé dans un espace extérieur où les conditions environnantes affectent fort la sensibilité. La température peut également influencer la sensibilité du capteur. « Sensibilité élevée » s'applique à une météo chaude. « Sensibilité basse » s'applique à une météo froide.

Options : Basse / Moyenne / Elevée.

#### **Durée d'enregistrement cible**

Régler la durée d'enregistrement cible. Comme indiqué sur la photo cidessous, vous pouvez paramétrer le temps de début et d'arrêt. La caméra fonctionne uniquement durant la plage horaire affichée. En dehors de cette période, la caméra reste en mode veille.

Options : On / Off.

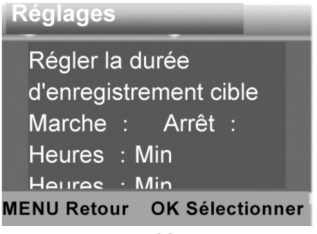

# **Photographie d'accéléré**

Comme indiqué ci-dessous, vous disposez de trois options dans le menu Intervalle de temps.

[Normal] : La caméra prend automatiquement des photos selon l'intervalle de temps paramétré. Si vous paramétrez par exemple un intervalle de temps de 1 heure, la caméra prend une photo par heure. Si vous souhaitez observer la floraison d'une plante, la caméra va prendre 24 photos en 24 heures, pour enregistrer l'ensemble de la période de floraison.

[Vidéo avec intervalle de temps] :Vous pouvez paramétrer l'intervalle de temps. Cette plage horaire s'étend de 1 seconde à 24 heures. Si vous paramétrez par exemple un intervalle de temps de 1 heure, la caméra prend une photo chaque heure. Si la caméra fonctionne durant 24 heures, elle prendra 24 photos. Ces photos sont regroupées sous forme de vidéo.

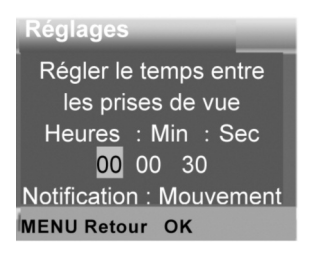

[Off] : Désactive la fonction intervalle de temps.

#### **Langue**

Régler la langue affichée à l'écran.

Options : Anglais / Allemand / Danois / Finnois / Suédois / Espagnol / Français / Italien / Néerlandais / Portugais / Chinois simplifié / Japonais.

## **Capture sans fin**

Régler la caméra pour un enregistrement vidéo en boucle. Options : On / Off.

## **Date & heure**

Régler la date et l'heure de la caméra.

Format de la date : jj/mm/aaaa, aaaa/mm/jj, mm/jj/aaaa.

Format de l'heure : 24 h, 12h.

Appuyer sur le bouton de droite pour choisir le paramètre à régler. Appuyer sur le bouton Haut/Bas pour ajuster la valeur. Puis appuyer sur le bouton OK pour confirmer.

Option : Régler heure & date / Format heure / Format date.

#### **Timbre photo**

Indique ou non la date & l'heure sur les photos. Options : Heure & date / Date / Off.

#### **Protection par mot de passe**

Régler le mot de passe qui s'affiche au démarrage de la caméra. Ce mot de passe comporte quatre chiffres, de 0 à 9.

Si vous oubliez le mot de passe, veuillez réinitialiser la caméra.Tous les paramètres seront alors réinitialisés aux réglages d'usine. Options : On / Off.

#### **signal acoustique**

Active/désactive le bouton son. Options : On / Off.

## **Formatage de la carte mémoire**

permanente. Avant d'utiliser une nouvelle carte mémoire, ou une carte ayant été auparavant utilisée dans un autre appareil, veuillez formater la carte mémoire.

Options :Yes / No.

#### **No de série**

Régler le numéro de série unique de la caméra. Ce numéro comporte quatre caractères, de 0 à 9 et de A à Z. Options : On / Off.

# **Réinitialiser les réglages**

Restaurer la caméra aux réglages d'usine par défaut, incluant le mot de passe, le numéro de série, etc. Options : On / Off.

**Version**

Permet de consulter les informations du micrologiciel de la caméra.

# **Prendre des photos, Enregistrer des vidéos, Lecture**

Basculer le bouton de mode sur « Test ». Dans ce mode, vous pouvez prendre des photos, enregistrer des vidéos et lire des fichiers manuellement.

• Prendre des photos : Appuyer sur le bouton Capture pour basculer vers le mode photo. Appuyer sur le bouton Shot pour prendre une photo.

• Enregistrer une vidéo : Appuyer sur le bouton Vidéo afin de basculer vers le mode vidéo. Appuyer sur le bouton Shot pour commencer l'enregistrement d'une vidéo. Appuyer à nouveau sur le bouton Shot pour arrêter l'enregistrement.

• Lecture : Appuyer sur le bouton Lecture pour accéder à l'interface de lecture. Appuyer sur le bouton Haut/Bas pour balayer les photos ou vidéos. Pour lire une vidéo, appuyer sur le bouton OK. Appuyer de nouveau sur le bouton OK pour faire pause. Appuyer sur le bouton Menu afin d'arrêter la lecture. Appuyer de nouveau sur le bouton Lecture pour sortir du mode Lecture.

## **Menu Lecture :**

1) Effacer le fichier actuel : Efface la photo ou vidéo actuelle.

Optio : Annuler / Effacer.

2) Effacer tous les fichiers : Efface toutes les photos et vidéos sauvegardées sur la carte mémoire. Options : Annuler / Effacer.

3) Activer le diaporama : Lecture des photos comme des diapositives. Chaque photo est affichée 3 secondes. Appuyer sur le bouton OK pour arrêter la lecture.

4) Protection en écriture : Verrouille le fichier. Vous éviterez ainsi de supprimer le fichier involontairement. Options : Protection en écriture du fichier actuel / Protection en écriture de tous les fichiers / Déverrouiller le fichier actuel / Déverrouiller tous les fichiers.

# **Mode de fonctionnement**

Basculer le bouton de mode sur « On ». Après avoir allumé la caméra, l'écran reste affiché durant 15 secondes. Les LED et l'écran s'éteignent ensuite. La caméra commence à fonctionner de façon autonome, et entre en mode veille.

Si des animaux sauvages entrent dans le champ de détection des capteurs de mouvement, la caméra s'active et détecte le parcours du mouvement.

Si les animaux sauvages continuent de se déplacer dans la zone de détection du capteur, la caméra va prendre des photos ou enregistrer une vidéo automatiquement.

Lorsque les animaux sauvages quittent la zone de détection des capteurs, la caméra se désactive et retourne en mode veille.

#### **Mode nocturne**

En mode nocturne, les photos peuvent uniquement être affichées en noir et blanc.

Lorsque vous enregistrez une vidéo longue en soirée, une faible charge des piles peut affecter fortement les performances de l'appareil. Ne pas enregistrer de vidéo en soirée si les piles sont faiblement chargées.

#### **Utiliser le support mural**

Vous pouvez monter la caméra sur un mur ou sur un arbre en utilisant le support mural fourni. Avant de monter le support mural, vous devez vous assurer que toutes les vis fournies sont bien serrées. Nous conseillons idéalement d'installer l'appareil à une hauteur de 1 mètre audessus du sol.

## **Composants**

- 1 Vis du trépied
- 2 Écrou de blocage
- 3 Axes de pivot
- 4 Trous forés
- 5 Clé Allen
- 6 Chevilles murales
- 7 Vis

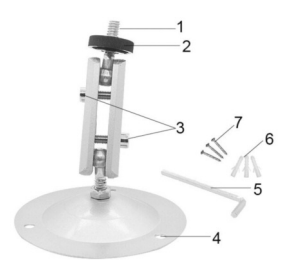

## **Monter le support mural Outils requis**

- Perceuse
- Mèche de forage maçonnerie/béton 6 mm
- Tête de tournevis Phillips

## **Attention**

• Assurez-vous qu'il n'y a aucune ligne électrique, conduite d'eau ou de chauffage installée dans le lieu où le perçage doit être réalisé.

• Les chevilles murales fournies conviennent uniquement à un montage dans du béton ou de la pierre. Avant de commencer l'installation, veuillez vérifier avec soin votre lieu d'installation, afin de vérifier qu'il est compatible avec l'utilisation des chevilles. Le matériel de montage utilisé doit être compatible avec chaque lieu d'installation. En cas de doute, consultez un professionnel.

# **Étapes de l'installation**

• Marquer les trous de perçage en tenant le pied du support mural à l'emplacement de montage souhaité, et marquer la position des trous.

- Utiliser une mèche de forage de 6 mm afin de percer les trous requis, et insérer dans le mur les chevilles compatibles.
- Visser le support mural au mur, en utilisant les vis fournies.
- Monter la caméra sur la vis du trépied, et visser la caméra sans aller à fond (à peu près trois tours).
- Tourner la caméra dans la direction désirée, et la verrouiller avec l'écrou de blocage.

• Pour bouger la caméra dans sa position finale, desserrer légèrement les deux axes de pivot, et fixer la position en resserrant les deux axes de pivot.

# **Télécharger des fichiers sur ordinateur**

Il y a deux façons de télécharger des fichiers d'une carte mémoire vers un ordinateur :

- En insérant la carte mémoire dans un lecteur de carte
- En connectant la caméra à un ordinateur, grâce au câble USB fourni.

## **Utiliser un lecteur de carte**

1. Éjecter la carte mémoire de la caméra et l'insérer dans un lecteur de carte. Puis connecter le lecteur de carte à un ordinateur.

2. Ouvrir [Ce PC] ou [Windows Explorer], et double-cliquer sur l'icône de disque amovible qui représente la carte mémoire.

3. Copier les fichiers image ou vidéo de la carte mémoire sur votre ordinateur.

# **Connecter la caméra à un PC via le câble USB**

1. Connecter la caméra à l'ordinateur en utilisant le câble USB. Allumer la caméra, l'écran affiche « MSDC ».

2. Ouvrir [Ce PC] ou [Windows Explorer]. Un « disque amovible » apparaît dans la liste des appareils connectés. Double-cliquer sur l'icône de « disque amovible », afin de visualiser son contenu. Tous les fichiers sont stockés dans le dossier nommé « DCIM ».

3. Copier les photos ou fichiers sur votre ordinateur.

# **Garantie**

Nous accordons une garantie de 24 mois sur ce produit au premier utilisateur à partir de la date d'achat, conformément aux dispositions légales applicables.

Cette garantie couvre tous les défauts de matériel ou de fabrication, elle n'inclut cependant pas : les défauts venant d'une usure normale ainsi que les défauts sur des pièces d'usure comme les joints, etc., les dommages ou défauts du fait d'une utilisation non à dessein, d'un accident ou d'une modification.

Nous nous réservons le droit de rejeter une demande de garantie lorsque l'achat ne peut pas être documenté ou si, selon toute vraisemblance, la maintenance n'a pas été faite de manière appropriée ou si le produit n'a pas été entretenu correctement (mesures de nettoyage et de maintenance non prises ou de manière insuffisante).Veuillez conserver votre preuve d'achat car elle prouve la date de cet achat. En cas de garantie, l'appareil doit être remis au revendeur non démonté et entier ainsi que nettoyé (si possible dans l'emballage d'origine) avec la preuve d'achat.

Copyright by:

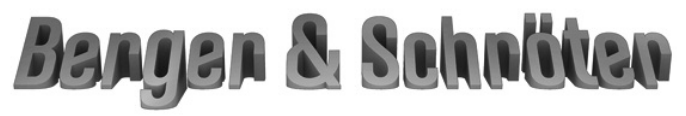

# **Berger und Schröter GmbH Am Hofe 9 - 58640 Iserlohn**

Tous droits réservés. Ce mode d'emploi ne peut être reproduit partiellement ou non, sous quelque forme que ce soit, ni ne peut être copié ou modifié par un procédé électronique, mécanique ou chimique sans l'accord écrit de Berger + Schröter. Des modifications techniques peuvent y être apportées à tout moment et sans préavis. Le mode d'emploi est corrigé régulièrement. Nous n'assumons aucune responsabilité pour les erreurs techniques ou erreurs d'impression et leurs conséquences.
**Gebruiksaanwijzing Mini Camera 20 MP Art.nr. 31881**

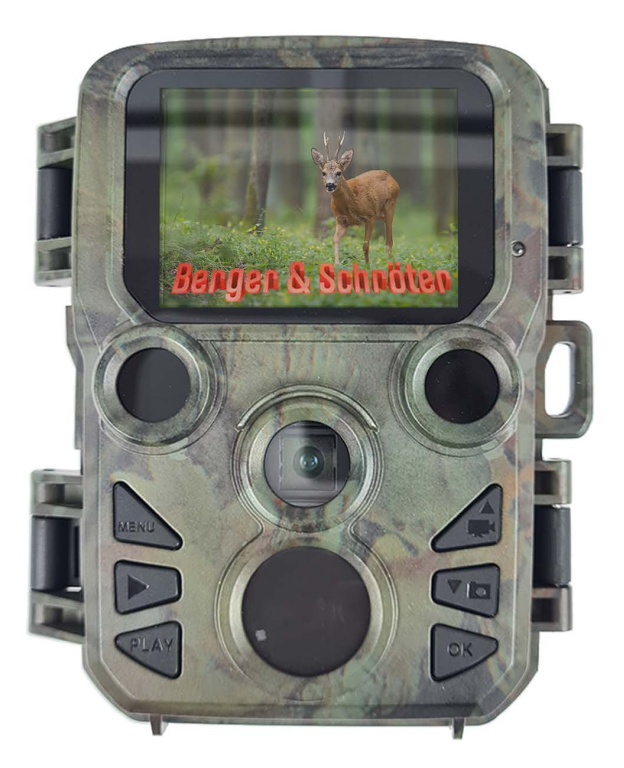

## **Onderdelen van de camera**

- **1. Display**
- **2. Bewegingssensor (zijkant)**
- **3. Lens**
- **4. Up/Video-knop**
- **5. Down/Foto-knop**
- **6. Bewegingssensor (voor)**
- **7. OK/Shot-knop**
- **8. Menu-knop**
- **9. Naar rechts-knop**
- **10. Play-knop**
- **11. DC-adapterpoort**
- **12. Statief-bevestiging**
- **13. Microfoon**
- **14. Batterij-compartiment**
- **15. ON-TEST-OFF-knop**
- **16. USB-poort**
- **17. Micro-SD kaartsleuf**

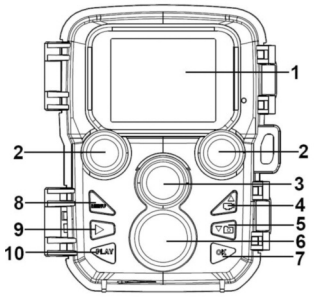

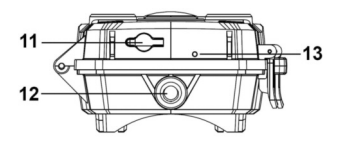

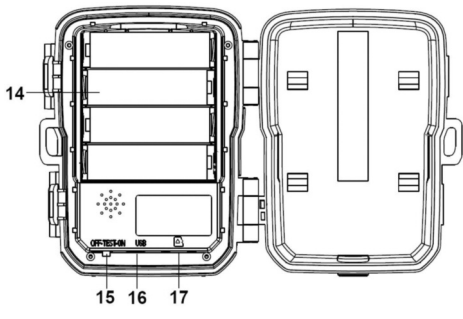

## **Stroomvoorziening**

Plaats eerst de batterijen alvorens de camera te gebruiken.

- Ontgrendel de camera en open het batterij-compartiment. Plaats 4 stuks 1,5V AA-batterijen. Let op de juiste polariteit (+/-).
- Als de camera te weinig stroom krijgt, sluit de camera dan aan op een netadapter (niet meegeleverd) voor de stroomvoorziening.

## **Geheugenkaart plaatsen**

Neem een micro-SD kaart en doe deze in de camera om bestanden op te kunnen slaan. De kaart moet eerst geformatteerd worden om te kunnen opnemen.

• Ondersteuning micro-SD kaart, t/m 32 GB. Aanbevolen wordt een high-speed kaart klasse 6 of hoger.

• Om slecht functioneren te voorkomen moet de geheugenkaart ver uit de buurt gehouden worden van water, sterke trillingen, stof, warmtebronnen en direct zonlicht.

• Steek de geheugenkaart niet geforceerd in de sleuf. Houd rekening met de markering op de camera.

• Wacht voor het eerste gebruik tot de geheugenkaart op kamertemperatuur is. De elektronische componenten van de camera zijn gevoelig voor omgevingstemperatuur en vochtigheid. Bescherm de camera bij gebruik buitenshuis.

• Als de geheugenkaart vol is, stopt de camera automatisch met het maken van opnames.

• Druk voorzichtig tegen de rand van de kaart om deze uit de camera te halen.

## **Basisbediening**

#### **De camera in- en uitschakelen**

Zet de Mode-knop op "Test/On" om de camera in te schakelen. Zet de Mode-knop op "Off" om de camera uit te schakelen.

#### **Systeem-setup**

Zet de Mode-knop op "Test", daarna kunt u het systeem instellen.

1. Druk op de Menu-knop om het setup-menu te openen.

2. Druk op de Up/Down-knop om door het menu te scrollen. Druk dan op de OK-knop om bij het optie-menu te komen.

3. Druk op de Up/Down-knop om alle opties te bekijken. Druk op de OK-knop om opties te bevestigen.

4. Druk opnieuw op de Menu-knop om terug te gaan naar het vorige menu of om het setup-menu te verlaten.

## **Setup-menu en functies:**

#### **Modus**

Stel de modus in. In foto-modus maakt de camera alleen foto's. In video-modus neemt de camera alleen video op. In foto&video-modus maakt de camera eerst een foto en begint dan met de video-opname. Opties: Foto /Video / Foto&Video.

#### **Fotoresolutie**

Stel de resolutie voor stilstaande beelden in. Opties: 16MP(4608x3456P) / 12MP(4000x3000P) / 8MP(3264x2448P) / 5MP(2592x1944P) / 3MP(2048x1536P) / 1MP(1280x960P).

#### **Serieopname**

Stel het aantal foto's per opname in. In foto-modus zal de camera achterelkaar foto's maken.

Opties: 1 foto / 2 foto's achterelkaar / 3 foto's achterelkaar.

#### **Videoresolutie**

Stel de video-resolutie in. De lengte van de op te nemen video is afhankelijk van de resolutie.

Opties: 1920x1080P / 1280x720P / 720x480P / 640x480P / 320x240P.

#### **TL videoresolutie**

Stel de resolutie voor tijdsinterval-video (time lapse) in. Opties: 2592x1944P / 2048x1536P.

#### **Videolengte**

Stel de tijdsduur voor het opnemen van een videoclip in. De kortste tijd is 3 seconden en de langste tijd is 10 minuten. Opties: 3 seconden ~ 10 minuten.

#### **Geluidsopneme**

Activeer deze functie om de camera geluid te laten opnemen bij videoopnames.

Opties: Aan / Uit .

#### **Opname-interval**

Stel de opname-vertraging in als de camera de beweging registreert. Tijdens deze ingestelde tijd zal de camera geen beelden of video opnemen. Deze functie kan voorkomen dat er te veel van hetzelfde wordt opgeslagen en bespaart geheugencapaciteit.

Opties: 5 seconden ~ 60 minuten.

#### **IR-afstand**

Stel de afstand voor infrarood-herkenning in. Opties: Dichtbij / Gemiddeld /Ver.

#### **Gevoeligheid bewegingssensoren**

Stel de gevoeligheid van de sensor in. Bij weinig omgevingsinvloeden binnenshuis kiest u "Laag". Buitenshuis bij normale omstandigheden kiest u "Gemiddeld". Kies "Hoog" als de omgevingsinvloeden buitenshuis groot zijn. De temperatuur kan de gevoeligheid van de sensor eveneens beïnvloeden."Hoge gevoeligheid" is van toepassing op milde temperaturen, "Lage gevoeligheid" op koude omstandigheden. Opties: Laag / Gemiddeld / Hoog.

#### **Doel-opnametijd**

Stel de doel-opnametijd in. Zoals op de afbeelding hieronder is te zien, kunt u de start- en stoptijd instellen. De camera zal alleen binnen deze tijden werken. Buiten deze tijden zal de camera stand-by staan. Opties: Aan / Uit.

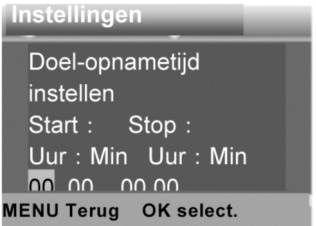

#### **Time lapse-opname**

In het Tijdsinterval-menu zijn drie opties mogelijk.

[Normaal]: De camera zal automatisch in het ingestelde tijdsinterval foto's maken. Bij een tijdsinterval van 1 uur bijvoorbeeld zal de camera elk uur een foto maken. Als u wilt observeren hoe een plant tot bloei komt, zal de camera 24 foto's maken in 24 uur om het hele proces van tot bloei komen op te nemen.

[TLVideo]: U kunt het tijdsinterval instellen van 1 seconde tot 24 uur. Bij een interval van 1 uur bijvoorbeeld zal de camera elk uur een foto maken. Als de camera 24 uur aan staat, zullen er 24 foto's worden gemaakt. Deze foto's worden samengevoegd tot een video.

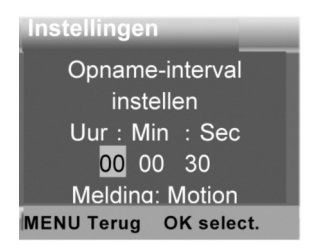

[Uit]: Beëindig de tijdsinterval-functie.

## **Taal**

Stel de taal voor het display in. Opties: Engels / Duits / Deens / Fins / Zweeds / Spaans / Frans / Italiaans / Nederlands / Portugees /Vereenvoudigd Chinees / Japans.

#### **Airdeloze Capture**

Stel de camera in voor video-opname in loops. Opties: Aan / Uit.

### **Tijd & datum**

Stel de datum en tijd in. Datum-formaat: dd/mm/yyyy, yyyy/mm/dd, mm/dd/yyyy. Tijd-formaat: 24h, 12h. Selecteren met de "naar rechts'-knop. Gebruik de Up/Down-knop om de waarde te wijzigen. Druk op de OK-knop om te bevestigen. Opties: Tijd&datum instellen / Tijd-formaat / Datum-formaat.

#### **Fotostempel**

Voorzie de foto's van een datum&tijd-stempel of niet. Opties: Tijd&datum / Datum / Uit.

#### **wachtwoord bereiliging**

Stel het wachtwoord in dat bij het aanzetten van de camera gevraagd wordt. Het wachtwoord bestaat uit vier cijfers, elk cijfer van 0 t/m 9. Als u het wachtwoord bent vergeten, kunt u de camera resetten. Alle waardes worden dan teruggezet naar de fabrieksinstellingen. Opties: Aan / Uit.

#### **Geluidssignaal**

Stel het geluid in voor de bediening van de knoppen. Opties: Aan / Uit.

#### **Geheugenkaart formatteren**

Door het formatteren van de geheugenkaart worden alle gegevens definitief gewist. Nieuwe geheugenkaarten of kaarten die zijn gebruikt in een ander apparaat moeten eerst worden geformatteerd. Opties: Ja / Nee.

#### **Serialnr**

Stel een uniek serienummer in voor de camera. Het nummer bestaat uit vier tekens, elk teken van 0 t/m 9 en A t/m Z. Opties: Aan / Uit.

#### **Instellingen resetten**

Zet de camera terug naar de standaard fabrieksinstellingen inclusief wachtwoord, serienummer etc. Opties: Aan / Uit.

**Versie**

Raadpleeg de firmware-informatie van de camera.

#### **Foto's maken, video opnemen, afspelen**

Zet de Mode-knop op "Test". In deze modus kunt u handmatig foto's maken, video opnemen en bestanden afspelen.

• Foto's maken: druk op de Foto-knop om naar de foto-modus te gaan. Druk op de Shot-knop om een foto te maken.

• Video opnemen: druk op de Video-knop om naar de video-modus te gaan. Druk op de Shot-knop om de opname van een video-clip te starten. Druk nogmaals op de Shot-knop om de opname te stoppen.

• Afspelen: druk op de Play-knop om in het afspeel-menu te komen. Druk op de Up/Down-knop om door de foto's of video's te scrollen. Druk op de OK-knop om een video af te spelen. Druk nogmaals op de OK-knop om de video te pauzeren. Druk op de Menu-knop om het afspelen te stoppen. Druk nogmaals op de Play-knop om de afspeelmodus te verlaten.

#### **Afspeel-menu:**

video. Opties: Annuleren / Verwijderen.

2) Verwijder alle bestanden: verwijder alle foto's en video's op de geheugenkaart. Opties: Annuleren / Verwijderen.

3) Activeer diashow: toon de foto's achterelkaar als diashow. Elke foto wordt 3 seconden getoond. Druk op de OK-knop om de diashow te stoppen.

4) Beveilig tegen overschrijven: vergrendel het bestand. Dit voorkomt het per ongeluk wissen van het bestand.

Opties: Write-protect huidig bestand / Write-protect alle bestanden / Ontgrendel huidig bestand / Ontgrendel alle bestanden.

#### **Working-modus**

Zet de Mode-knop op "On". Na het aanzetten van de camera volgt een countdown van 15 seconden op het display. Dan gaan de leds en het display uit. De camera zal nu zelfstandig functioneren en in stand-by modus gaan.

Als er wilde dieren binnen het detectiebereik van de bewegingssensoren komen, wordt de camera geactiveerd en zal deze de beweging herkennen.

Als de wilde dieren zich blijven bewegen in de detectie-zone van de sensor, zal de camera automatisch foto's nemen of een video opnemen. Als de wilde dieren de detectie-zone van de bewegingssensoren verlaten, wordt de camera gedeactiveerd en keert deze terug naar de stand-by modus.

#### **Nachtmodus**

In nachtmodus kunnen de beelden alleen in zwart/wit worden weergegeven.

Als er bij donker lange tijd video wordt opgenomen, kan een te lage batterijspanning een nadelige invloed hebben op de functie van het apparaat. Neem daarom 's nachts geen video op bij een lage batterijspanning.

#### **Gebruik van de muurbeugel**

U kunt de camera bevestigen aan de muur of een boom met de meegeleverde muurbeugel. Alvorens de muurbeugel te bevestigen, dient u te controleren of alle aanwezige schroeven stevig vast zitten. De beste montage-hoogte is ongeveer 1 meter vanaf de grond.

#### **Componenten**

- 1 Statief-schroef
- 2 Vergrendeling
- 3 Scharnierbouten
- 4 Boorgaten
- 5 Inbussleutel
- 6 Muurpluggen
- 7 Schroeven

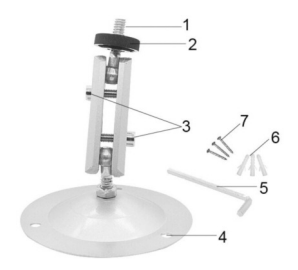

### **De muurbeugel bevestigen Benodigd gereedschap**

- Boormachine
- 6 mm steen-/beton-boor
- Kruiskopschroevendraaier

#### **Waarschuwing**

• Controleer of er zich geen elektrische leidingen, waterleidingen of verwarmingsbuizen op de te boren plek bevinden.

• De meegeleverde muurpluggen zijn alleen geschikt voor montage in beton of steen. Controleer voor de montage of de pluggen daadwerkelijk geschikt zijn voor de gewenste installatie-plek. Het bevestigingsmateriaal moet geschikt zijn voor de desbetreffende locatie. Raadpleeg bij twijfel een vakman.

#### **Installatie**

- Markeer de boorgaten door de voet van de muurbeugel op de gewenste plek te houden en de positie van de gaten te markeren.
- Boor de gaten met een boormachine voorzien van een 6 mm-boor en plaats de pluggen volledig verzonken in de muur.
- Schroef de muurbeugel aan de muur met de meegeleverde bouten/schroeven.
- Plaats de camera op de statief-schroef en draai deze ongeveer drie slagen vast.
- Draai de camera in de gewenste richting en zet hem vast met de vergrendeling.

• Voor de uiteindelijke positie van de camera de twee scharnierbouten een beetje los draaien, de camera afstellen en vastzetten door de twee scharnierbouten weer vast te draaien.

#### **Bestanden op de computer zetten**

Er zijn twee manieren om bestanden vanaf de geheugenkaart op de computer te zetten:

• Door de geheugenkaart in een kaartlezer te plaatsen.

• Door de camera met de meegeleverde USB-kabel met een computer te verbinden.

#### **Gebruik van een kaartlezer**

1. Haal de geheugenkaart uit de camera en plaats deze in een kaartlezer. Verbind dan de kaartlezer met een computer.

2. Open [Mijn Computer] of [Windows Explorer] en dubbelklik op het icoontje van de geheugenkaart.

3. Kopieer de foto's of video's van de geheugenkaart naar uw computer.

#### **De camcorder met een PC verbinden via de USB-kabel**

1. Verbind de camera met een computer via de USB-kabel. Zet de camera aan, op het scherm verschijnt "MSDC".

2. Open [Mijn Computer] of [Windows Explorer]. Er wordt een "Externe harde schijf" weergegeven in de lijst. Dubbelklik op het icoontje van deze schijf om de inhoud te bekijken. Alle bestanden zijn opgeslagen in de map "DCIM".

3. Kopieer de foto's of bestanden naar uw computer.

**Garantie:** Wij verlenen een garantie van 24 maanden op dit product conform de relevante, wettelijke bepalingen, vanaf de datum van aankoop door de eerste gebruiker.

De garantie dekt alle materiaal- of fabricagefouten, maar sluit het volgende uit: fouten en mankementen die voortvloeien uit normaal gebruik alsook aan aan slijtage onderhevige onderdelen etc.; schade en mankementen door ondoelmatig gebruik, door ongevallen of door veranderingen.

Wij behouden ons her recht voor, een garantieclaim af te wijzen, als men de koop niet kan bewijzen, of als het product klaarblijkelijk niet correct werd onderhouden c.q. verzorgd (niet uitgevoerde of ontoereikende maatregelen bij: reiniging en onderhoud).

Bewaar uw kassabon goed, want deze geldt als bewijs voor de datum van aankoop.

Het apparaat dient in geval van garantie niet gedemonteerd en volledig alsook gereinigd (indien mogelijk in de originele verpakking) samen met de kassabon te worden afgegeven bij de leverancier.

Copyright by:

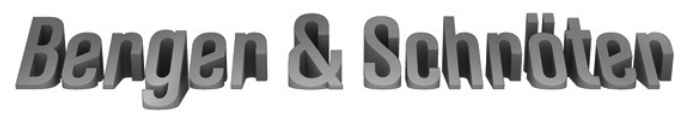

## **Berger und Schröter GmbH Am Hofe 9 - 58640 Iserlohn**

Alle rechten voorbehouden. Zonder schriftelijke toestemming van Berger + Schröter mag deze gebruiksaanwijzing, ook geen uittreksels hiervan, op welke manier dan ook gereproduceerd worden of met behulp van elektronische, mechanische of chemische processen gereproduceerd of verwerkt worden. Technische veranderingen kunnen te allen tijde zonder aankondiging worden uitgevoerd. De gebruiksaanwijzing wordt regelmatig gecorrigeerd. Wij zijn niet aansprakelijk voor technische of printtechnische fouten en hun gevolgen.

# **(SLV) Navodila za uporabo Mini kamera 20 MP Št. izdelka 31881**

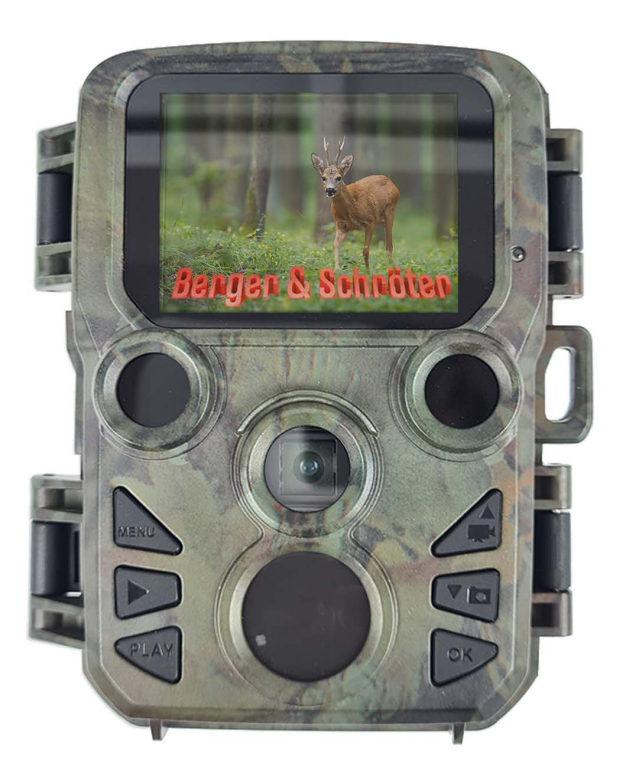

# **Deli kamere**

- **1. Zaslon**
- **2. IR LED bliskavica**
- **3. Objektiv**
- **4. Gumb za dvig/vido**
- **5. Gumb za snemanje/ navzdol**
- **6. Sprednji senzor gibanja**
- **7. Gumb OK/zaslonka**
- **8. Gumb menija**
- **9. Desni gumb**
- **10. Gumb za predvajanje**
- **11. Priključek adapterja za enosmerni tok**
- **12. Reža za stativ**
- **13. Mikrofon**
- **14. Predal za baterije**
- **15. Gumb ON-TEST-OFF**
- **16. Vrata USB**
- **17. Reža za kartico MicroSD**

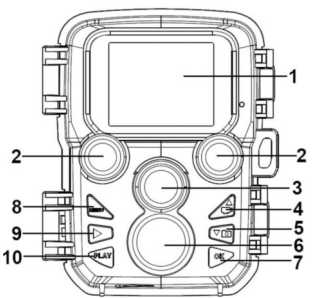

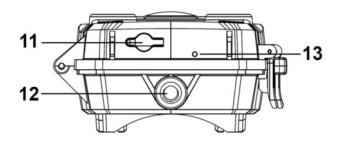

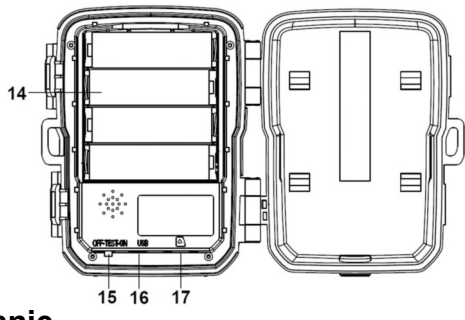

# **Napajanje**

Pred uporabo fotoaparata vstavite baterije.

- Predal za baterije najdete tako, da odprete fotoaparat. Vstavite 4 1,5
- V baterije AA. Pri tem bodite pozorni na pravilno polarnost.
- Če je raven napolnjenosti baterij nizka, fotoaparat priključite na napajalni kabel (ni priložen).

# **Vstavljanje pomnilniške kartice**

Pripravite kartico microSD in jo vstavite v fotoaparat za shranjevanje podatkov. Pred fotografiranjem ali snemanjem videoposnetkov pomnilniško kartico formatirajte.

• Fotoaparat podpira kartice microSD do velikosti 32 GB. Priporoča se uporaba visokohitrostne kartice razreda 6 ali višjega.

• Da bi preprečili nepravilno delovanje, hranite pomnilniško kartico stran od vode, močnih vibracij, prahu, virov toplote in neposredne sončne svetlobe.

• Pomnilniške kartice ne pritiskajte na silo. Upoštevajte oznake na fotoaparatu.

• Ob prvi uporabi fotoaparata počakajte, da pomnilniška kartica doseže temperaturo okolice. Zaradi temperature in vlažnosti okolja lahko v fotoaparatu pride do kratkega stika. Če fotoaparat uporabljate na prostem, poskrbite, da je zaščiten.

- Ko je pomnilniška kartica polna, se snemanje samodejno ustavi.
- Nežno pritisnite rob pomnilniške kartice microSD, da jo odstranite.

## **Osnovno delovanje Vklop in izklop fotoaparata**

Za vklop fotoaparata nastavite stikalo načina na "Test/On". Za izklop fotoaparata nastavite stikalo načina na "Off".

#### **Nastavitev sistema**

Za nastavitev sistemskih parametrov nastavite stikalo načina na "Test".

1. Pritisnite gumb Meni, da vstopite v meni Nastavitev.

2. Pritisnite tipko za navzgor/navzdol, da se pomikate po celotnem meniju. Nato pritisnite tipko OK, da odprete vmesnik z možnostmi. 3. S pritiskom na tipko Navzgor/Nazgor lahko brskate po vseh možnostih. Nato pritisnite tipko OK, da potrdite možnosti.

4. Ponovno pritisnite tipko Menu, da se vrnete v prejšnji meni ali zapustite meni Settings (Nastavitve). Meni Nastavitve in funkcije so opisane v nadaljevanju:

## **Način**

Nastavite način dela. V fotografskem načinu fotoaparat samo fotografira. V video načinu fotoaparat samo snema videoposnetke. V načinu fotografiranja in snemanja videoposnetkov fotoaparat najprej posname sliko in nato začne snemati videoposnetek. Možnosti: Foto / Video / Foto&Video].

#### **Ločljivost slike**

Nastavite ločljivost slike. Možnosti: 20 MP (5472 x 3648) / 16 MP (4608x3456P) / 12MP(4000x3000P) / 8MP(3264x2448P) / 5MP(2592x1944P) / 3MP(2048x1536P) / 1MP(1280x960P).

### **Neprekinjeno fotografiranje**

Nastavite število fotografij za neprekinjeno fotografiranje. V načinu fotografiranja fotoaparat posname serijo fotografij. Možnosti: 1 fotografija / 2 fotografiji v seriji / 10 fotografij v seriji.

#### **Ločljivost videoposnetka**

Nastavite ločljivost videoposnetka. Višja kot je ločljivost, krajša je dolžina snemanega videoposnetka.

Možnosti: 3840x2160, 2688x1520/20 sličic na sekundo, 1920x1080, 1280x720/60 sličic na sekundo, 848x480, 720x480, 640x480, 320x240.

## **Ločljivost videoposnetka s časovnim zamikom**

Nastavite ločljivost za funkcijo časovnega posnetka. Možnosti: 2592x1944P / 2048x1536P.

#### **Dolžina videoposnetka**

Nastavite čas snemanja videoposnetkov. Najkrajši nastavljeni čas je 3 sekunde, najdaljši pa 10 minut. Možnosti: 3 sekunde ~ 10 minut.

#### **Snemanje zvoka**

Ko izberete to funkcijo, fotoaparat snema videoposnetke z zvokom. Možnosti: Vklopljeno/izklopljeno.

#### **Razdalja snemanja**

Nastavite časovni zamik za snemanje, ko fotoaparat zazna gibanje. Po izbranem času fotoaparat preneha snemati slike ali videoposnetke. S to funkcijo lahko preprečite, da bi pri nekem dogodku posneli preveč posnetkov, in prihranite prostor za shranjevanje. Možnosti: 5 sekund ~ 60 minut.

### **Občutljivost senzorja gibanja**

Nastavite občutljivost senzorja. Če je notranje okolje nizko, lahko izberete možnost "nizko". Na prostem je treba v normalnih razmerah izbrati "medium". Če so vplivi okolja na prostem zelo močni, uporabite "high". Na občutlijvost senzoria lahko vpliva tudi temperatura. V toplem vremenu je treba izbrati možnost "visoka občutljivost". "Nizka občutljivost" se uporablja v hladnih okoljih. Možnosti: Nizka / Srednja / Visoka.

#### **Ciljni čas snemanja**

Nastavite ciljni čas snemanja. Kot je prikazano na spodnji sliki, lahko nastavite začetni in končni čas. Kamera bo snemala samo v nastavljenem časovnem obdobju.

Zunaj nastavljenega časa kamera ostane v načinu pripravljenosti. Možnosti: Vklopljeno / Izklopljeno.

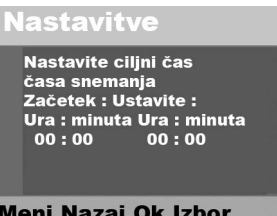

## **Časovno snemanje**

V meniju za časovni posnetek so tri možnosti, kot je prikazano spodaj. [Normal]: Kamera bo samodejno posnela slike v skladu z nastavljenim časovnim obdobjem. Če je na primer časovno obdobje nastavljeno na 1 uro, bo fotoaparat posnel eno fotografijo na uro. Če želite opazovati cvetenje rastline, bo fotoaparat v 24 urah posnel 24 fotografij in tako posnel celoten proces cvetenja. [Time Lapse Video]: Nastavite lahko časovni interval. Časovni interval lahko izberete med 1 sekundo in 24 urami. Če na primer nastavite interval na 1 uro, bo fotoaparat posnel eno fotografijo na uro. Če fotoaparat snema 24 ur, bo posnetih 24 fotografij. Te fotografije se pretvorijo v videoposnetek.

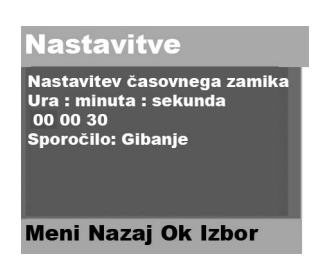

[Off]: Izklop funkcije časovnega zamika.

#### **Jezik**

Nastavite jezik prikaza.

Možnosti Angleščina / nemščina / danščina / finščina / švedščina / španščina / francoščina / italijanščina / nizozemščina / portugalščina / poenostavljena kitajščina / japonščina.

## **Neprekinjeno snemanje**

S to nastavitvijo fotoaparat snema videoposnetke kot neprekinjene zanke.

Možnosti: Nastavite, da se vklopi niz posnetkov, ki se vrtijo v nizu: Vklopljeno / izklopljeno.

## **Čas in datum**

Nastavite datum in čas v fotoaparatu.

Oblika datuma: dd/mm/rrrr, yyyy/mm/dd, mm/dd/rrrr.

Format časa: 24 ur, 12 ur.

Za premikanje med izbirami pritisnite desni gumb. Za nastavitev vrednosti pritisnite gumb navzgor/navzdol. Nato pritisnite OK za potrditev.

Možnosti: Nastavitev časa in datuma / Format časa / Format datuma.

## **Žig fotografije**

Žigosanje ali ne žigosanje fotografij z datumom in časom. Možnosti: Čas in datum / Datum / Izklopljeno.

## **Zaščita z geslom**

Geslo določite le, če želite fotoaparat zaščititi pred krajo. Če geslo pozabite, ga ni mogoče ponastaviti in fotoaparata ni več mogoče uporabljati. Geslo je sestavljeno iz 4 številk, pri čemer je vsaka številka med 0 in 9. Možnosti: Vklopljeno/izklopljeno.

## **Zvočni signal**

Zvočni signal za odpiranje/zapiranje tipke. Možnosti: Vklopljeno / izklopljeno.

## **Formatiranje pomnilniške kartice**

S formatiranjem pomnilniške kartice trajno izbrišete vse podatke. Preden vstavite novo pomnilniško kartico ali uporabite pomnilniško kartico, ki je bila prej uporabljena v drugi napravi, jo morate formatirati. Možnosti: Da / Ne.

## **Serijska št**.

Nastavite individualno serijsko številko fotoaparata. Številka je sestavljena iz štirih številk, vsaka številka je od 0 do 9 in od A do Ž. Možnosti: Nastavite serijsko številko: Možnosti: Vklopljeno / Izklopljeno.

## **Ponastavitev nastavitev**

Ponastavite tovarniške nastavitve fotoaparata, vključno z geslom, serijsko številko itd. Možnosti: Možnosti: Vklopljeno / Izklopljeno.

## **Različica**

Poiščite podatke o vdelani programski opremi fotoaparata.

## **Fotografiranje, snemanje videoposnetkov, predvajanje**

Nastavite stikalo načina na "Test". V tem načinu lahko ročno posnamete fotografije in videoposnetke ter predvajate datoteke.

• Fotografirajte: Pritisnite gumb za snemanje, da preklopite v način fotografiranja. Pritisnite sprožilec, da posnamete fotografijo.

• Snemanje videoposnetkov: Pritisnite gumb za snemanje, da preklopite v način snemanja videoposnetkov. Pritisnite sprožilec, da začnete snemati videoposnetek. Ponovno pritisnite gumb zaklopa, da ustavite snemanje.

• Predvajanje: Pritisnite gumb za predvajanje za dostop do vmesnika za predvajanje. Pritisnite gumb navzgor/navzdol, da poiščete fotografije ali videoposnetke. Nato pritisnite OK za potrditev in predvajanje videoposnetka. Ponovno pritisnite OK, da ga ustavite. Za prekinitev predvajanja pritisnite gumb Meni. Ponovno pritisnite gumb za predvajanje, da zapustite način predvajanja.

## **Meni za predvajanje:**

1) Izbrišite trenutno datoteko: Brisanje trenutne fotografije ali videoposnetka. Možnosti: Prekliči / Izbriši.

2) Izbriši vse datoteke: Izbrišite vse datoteke s fotografijami in videoposnetki s pomnilniške kartice. Možnosti: Izključite možnost, da se vnese v vaš računalnik in ga odprete: Možnosti: Prekliči / Izbriši. 3) Aktivirajte diaprojekcijo: Predvajajte fotografije kot diaprojekcijo. Vsaka fotografija se prikaže za 3 sekunde. Za ustavitev predvajanja pritisnite OK.

4) Zaščita pred zapisovanjem: zaklenite datoteko. S tem lahko preprečite nenamerno brisanje. Možnosti: Vklopite funkcijo zapisovanja: Zaščita trenutne datoteke / Zaščita vseh datotek / Odklepanje trenutne datoteke / Odklepanje vseh datotek.

## **Način delovanja**

Nastavite stikalo načina delovanja na "On". Po vklopu fotoaparata se na zaslonu prikaže odštevanje 15 sekund. Nato se LED diode in zaslon izklopijo. Fotoaparat začne delovati samostojno in preide v način pripravljenosti.

Če je divjad v območju zaznavanja senzorjev gibanja, se kamera aktivira in posname gibanje.

Če se divjad še naprej giblje v območju zaznavanja senzorjev, bo kamera samodejno posnela fotografije ali videoposnetek. Če divjad zapusti območje zaznavanja senzorjev gibanja, kamera preneha snemati in aktivira se način pripravljenosti.

## **Nočni način**

V nočnem načinu je mogoče fotografije posneti le v črno-beli tehniki. Pri dolgotrajnem snemanju videoposnetkov zvečer lahko nizka napetost baterije močno vpliva na delovanje enote. Ne snemajte videoposnetkov zvečer, ko je napetost baterije nizka.

### **Uporaba stenskega nosilca**

S stenskim nastavkom lahko fotoaparat pritrdite na steno ali drevo. Pred namestitvijo stenskega nosilca se prepričajte, da so vsi vijaki priviti. Optimalna višina namestitve je približno 1 meter nad tlemi.

## **Komponente**

- 1 vijak za stativ
- 2 Varovalna matica
- 3 Vrtljivi vijak
- 4 Odprtine za vrtanje
- 5 Štirikotni ključ 6 Vložek
- 7 Vijaki

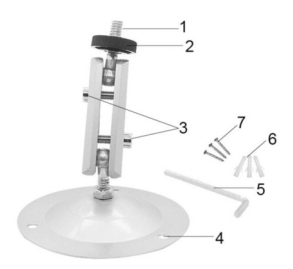

#### **Namestitev stenskega vzmetenja Potrebno orodje**

- Vrtalnik
- 6 mm vrtalnik za zid/beton
- križni izvijač

### **Pozor**

• Ne vrtajte na mestih, kjer potekajo električni vodi, vodovodne cevi ali cevi za ogrevanje.

• Priloženi čepi so primerni le za vgradnjo v beton ali kamen. Pred začetkom vgradnje se prepričajte, da je mesto vgradnje primerno za uporabo zatičev. Material za vgradnjo je treba izbrati ustrezno glede na lokacijo. Če niste prepričani, se posvetujte s strokovnjakom.

### **Postopki namestitve**

• Izvrtine označite tako, da držite podstavek stenskega obešalnika na želenem mestu namestitve in označite položaj izvrtin.

- Z vrtalnikom s 6 mm svedrom izvrtajte zahtevane luknje, nato pa namestite zatiče v ravnini s steno.
- S priloženimi vijaki privijačite stensko ogrodje na steno.
- Kamero pritrdite na vijak stativa in jo rahlo privijte (s približno tremi obrati).
- Obrnite fotoaparat v želeno smer in ga pritrdite z zaklepno matico.

• Rahlo popustite oba vijaka tečajev, da fotoaparat postavite v končni položaj, nato prilagodite položaj fotoaparata in ga utrdite z zategnitvijo obeh vijakov tečajev.

## **Prenos datotek v računalnik**

Datoteke s pomnilniške kartice lahko prenesete v računalnik na dva načina:

- Vstavljanje pomnilniške kartice v bralnik kartic.
- Povezovanje fotoaparata z računalnikom s priloženim kablom USB.

## **Uporaba bralnika kartic**

1. Odstranite pomnilniško kartico in jo vstavite v čitalnik kartic. Nato priključite bralnik kartic na računalnik.

2. Odprite [Moj računalnik] ali [Raziskovalec Windows] in dvakrat kliknite ikono "Removable Disk", ki predstavlja pomnilniško kartico. 3. Kopirajte fotografske ali video datoteke s pomnilniške kartice v računalnik.

## **Povezovanje videokamere z računalnikom prek kabla USB**

1. S kablom USB povežite videokamero z računalnikom.

Ko se kamera vklopi, se prikaže zaslon "MSDC".

2. Odprite [My Computer] ali [Windows Explorer]. Prikaže se okno "Removable Disk" (Odstranljivi disk).

se prikaže v pogonu. Dvakrat kliknite na

"Removable Disk", da se prikaže vsebina. Vse datoteke so shranjene v mapo "DCIM".

3. Datoteke kopirajte v računalnik.

**Garancija:** Za ta izdelek velja 24-mesečna garancija od datuma nakupa pri prvotnem uporabniku v skladu z ustreznimi zakonskimi določbami.

Ta garancija zajema vse napake v materialu ali izdelavi, vendar ne vključuje naslednjega: okvar in napak, ki so posledica običajne obrabe; poškodb ali napak zaradi nepravilne uporabe, nesreče ali predelave. Pridržujemo si pravico do zavrnitve garancijskega zahtevka, če ni mogoče predložiti dokazila o nakupu ali če izdelek očitno ni bil pravilno vzdrževan ali servisiran. Dokazilo o nakupu hranite na varnem mestu, saj bo služilo kot dokazilo o datumu nakupa. V primeru garancijskega zahtevka je treba aparat vrniti prodajalcu nerazstavljen in popoln ter očiščen (po možnosti v originalni embalaži), skupaj z dokazilom o nakupu.

Copyright by:

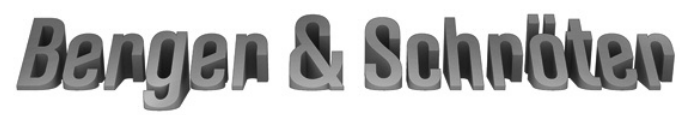

## **Berger und Schröter GmbH Am Hofe 9 - 58640 Iserlohn**

Vse pravice pridržane. Brez pisnega soglasja družbe Berger + Schröter teh navodil za uporabo ni dovoljeno reproducirati v nobeni obliki, razmnoževati ali obdelovati z elektronskimi, mehanskimi ali kemičnimi postopki, niti delno. Tehnične spremembe se lahko izvedejo kadar koli in brez predhodnega obvestila. Navodila za uporabo se redno popravljajo. Za tehnične in tiskarske napake ter njihove posledice ne prevzemamo nobene odgovornosti.

# **(PL) Instrukcja obsługi Mini kamera 20 MP nr art.: 31881**

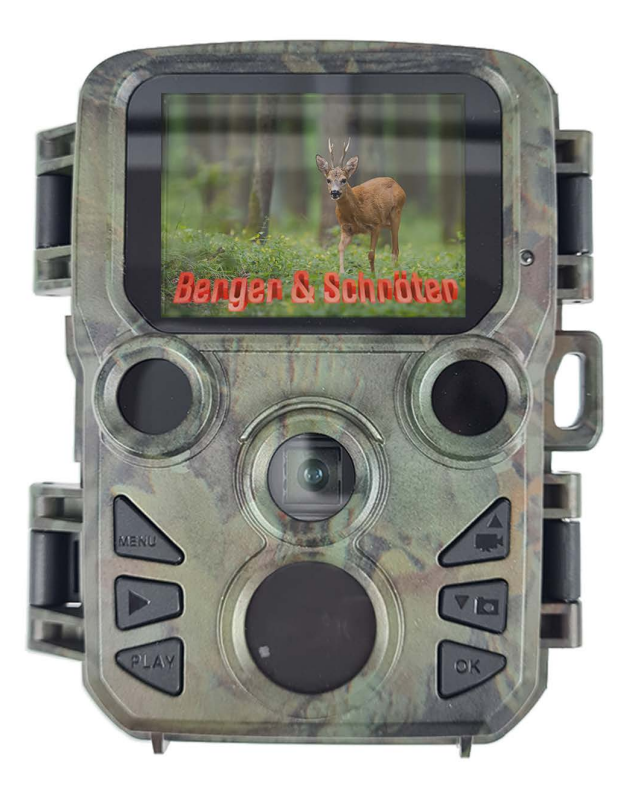

# **Cz**ęś**ci kamery**

- **1. Ekran**
- **2. Lampa błyskowa LED IR**
- **3. Obiektyw**
- **4. Przycisk W gór**ę **/ Wideo**
- **5. Przycisk W dół / Nagrywanie**
- **6. Przedni czujnik ruchu**
- **7. Przycisk OK / Przycisk wyzwalaj**ą**cy**
- **8. Przycisk menu**
- **9. Przycisk W prawo**
- **10. Przycisk odtwarzania**
- **11. Podł**ą**czenie adaptera pr**ą**du stałego (DC)**
- **12. Gniazdo statywu**
- **13. Mikrofon**
- **14. Komora baterii**
- **15. Przycisk TEST ON OFF**
- **16. Zł**ą**cze USB**
- **17. Gniazdo kart microSD**

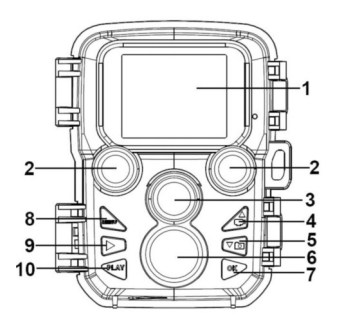

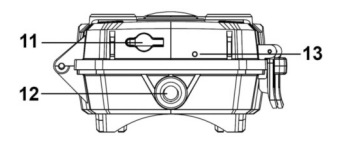

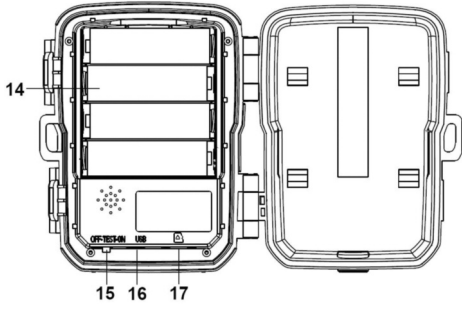

# **Zasilanie**

Przed użyciem kamery należy umieścić w niej baterie.

- Komorę baterii można znaleźć otwierając kamerę. Włożyć 4 baterie
- 1,5 V AA. Zwrócić uwagę na prawidłową biegunowość.
- W przypadku niskiego poziomu naładowania baterii, podłączyć kamerę do przewodu zasilającego (nie wchodzi w zakres dostawy).

## **Wkładanie karty pami**ę**ci**

Przygotować kartę microSD i włożyć ją do kamery w celu zapisu danych. Sformatować kartę pamięci przed rozpoczęciem robienia zdjęć lub filmów.

• Kamera obsługuje karty microSD o pojemności do 32 GB. Zaleca się stosowanie kart wysokiej szybkości, tj. klasy 6 lub wyższej.

• Aby zapobiec nieprawidłowemu działaniu kartę pamięci należy trzymać z dala od wody, silnych wibracji, kurzu, źródeł ciepła i bezpośredniego światła słonecznego.

• Nie używać siły podczas wkładania karty pamięci do kamery. Postępować zgodnie z oznaczeniami umieszczonymi na kamerze.

• Podczas pierwszego uruchomienia odczekać, aż karta pamięci osiągnie temperaturę otoczenia. Z uwagi na temperaturę i wilgotność otoczenia możliwe jest wystąpienie zwarcia w kamerze. Podczas użytkowania kamery na zewnątrz zwrócić uwagę, aby była ona odpowiednio zabezpieczona.

• W przypadku pełnej karty pamięci nagrywanie zostaje automatycznie zatrzymane.

• Nacisnąć delikatnie krawędź karty pamięci microSD, aby ją wyjąć.

## **Podstawowa obsługa Wł**<sup>ą</sup>**czanie i wył**ą**czanie kamery**

Ustawić przełącznik trybu w położeniu "Test / On", aby włączyć kamerę. Ustawić przełącznik trybu w położeniu "Off", aby wyłączyć kamerę.

## **Konfiguracja systemu**

Ustawić przełącznik trybu w położeniu "Test", aby dokonać ustawienia parametrów systemowych.

- 1. Nacisnąć przycisk Menu, aby wejść do menu ustawień.
- 2. Nacisnąć przycisk W górę / W dół, aby przeglądać całe menu. Nastepnie nacisnąć przycisk OK, aby otworzyć interfejs opcji.
- 3. Nacisnąć przycisk W górę / W dół, aby przeglądać dostępne opcje. Następnie nacisnąć OK, aby potwierdzić opcje.
- 4. Nacisnąć ponownie przycisk Menu, aby powrócić do poprzedniego menu lub wyjść z menu ustawień. Menu ustawień i funkcje przedstawiają się w sposób opisany poniżej:

## **Tryb**

Ustawić tryb pracy. W trybie fotografowania kamera robi wyłącznie zdjęcia. W trybie wideo kamera nagrywa wyłącznie filmy. W trybie Foto & Wideo kamera w pierwszej kolejności robi zdjęcie, a następnie rozpoczyna nagrywanie filmu.

Opcje: [Foto / Wideo / Foto & Wideo].

## **Rozdzielczo**ść **obrazu**

Ustawić rozdzielczość zdjęć. Opcje: 20 MP(5472x3648) / 16MP(4608x3456P) / 12MP(4000x3000P) / 8MP(3264x2448P) / 5MP(2592x1944P) / 3MP(2048x1536P) / 1MP(1280x960P).

### **Zdj**ę**cia seryjne**

Ustaw liczbę zdjęć w trybie wykonywania zdjęć seryjnych. W trybie fotografowania kamera robi zdjęcia seryjne.

Opcje: 1 zdjęcie / 2 zdjęcia w jednej serii / 10 zdjęcia w jednej serii.

#### **Rozdzielczo**ść **wideo**

Ustawić rozdzielczość wideo. Im wyższa rozdzielczość, tym krótszy czas zapisu wideo.

Opcje: 3840x2160, 2688x1520/20fps, 1920x1080, 1280x720/60fps, 848x480, 720x480, 640x480, 320x240

#### **Rozdzielczo**ść **wideo nagrywania poklatkowego**

Ustawić rozdzielczość wideo nagrywania poklatkowego. Opcje: 2592x1944P / 2048x1536P.

#### **Długo**ść **wideo**

Ustawić czas trwania nagrywania klipów wideo. Najkrótsze możliwe ustawienie wynosi 3 sekundy, najdłuższe 10 minut. Opcje: 3 sek ~ 10 min.

#### **Nagrywanie d**ź**wi**ę**ku**

Po wybraniu tej funkcji kamera zarejestruje nagrania wideo z nagraniami dźwiękowymi. Opcje: Wł./ wył.

### **Odległo**ść **fotografowania**

Ustawić czas opóźnienia nagrywania, po którym kamera rozpocznie wykrywanie ruchu. Po upływie wybranego czasu kamera przestaje robić zdjęcia lub nagrywać filmy. Ta funkcja może uniemożliwić wykonanie zbyt wielu nagrań jednego wydarzenia i zaoszczędzić miejsce do zapisu danych.

Opcie:  $5$  sek  $\sim 60$  min.

#### **Wra**ż**liwo**ść **czujnika ruchu**

Ustawić czułość czujnika. Jeśli oddziaływanie otoczenia w pomieszczeniach wewnętrznych jest niewielkie, można wybrać opcję "mała". Na zewnątrz, w warunkach normalnych należy wybrać opcję "średnia". Użyć opcji "duża", gdy oddziaływanie otoczenia na zewnątrz jest bardzo silne. Temperatura może również wpływać na czułość czuinika. W ciepłe dni należy wybrać opcie "wysoka czułość". "Niska czułość" jest używana w niskich temperaturach.

Opcje: Niska/średnia/wysoka.

#### **Docelowy czas nagrywania**

Ustawić docelowy czas nagrywania. Jak pokazano na poniższym rysunku istnieje możliwość ustawienia czas rozpoczęcia i zakończenia nagrywania. Kamera rejestruje obrazy tylko w ustawionym przedziale czasowym.

Po upływie ustawionego czasu kamera pozostaje w trybie gotowości. Opcje: Wł./ wył.

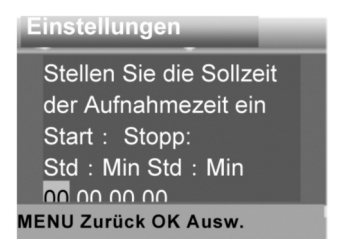

## **Nagrywanie poklatkowe**

W menu nagrywania poklatkowego dostępne są trzy opcie. [Normalne]: Kamera rejestruje obrazy automatycznie w ustawionym przedziale czasowym. Jeśli czas został ustawiony przykładowo na 1 godzinę, kamera wykona jedno zdjęcie na godzinę. Jeśli chcesz obserwować kwitnienie rośliny, kamera wykona 24 zdjęcia w ciągu 24 godzin, aby zarejestrować cały proces kwitnienia. [Wideo poklatkowe]: Istnieje możliwość ustawienia czasu interwału. Czas ten można wybierać w przedziale od 1 sekundy do 24 godzin. Jeśli czas został ustawiony przykładowo na 1 godzinę, kamera wykona jedno zdjęcie na godzinę. Gdy kamera nagrywa przez 24 godziny, zostaną wykonane łącznie 24 zdjęcia. Zdjęcia zostaną przekonwertowane do formatu wideo.

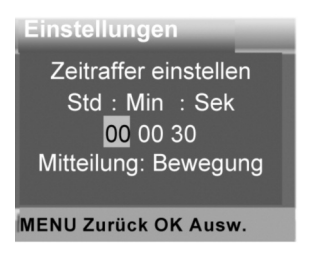

[Off]: Wyłączenie funkcji nagrywania poklatkowego.

#### **J**ę**zyk**

Ustawić język wyświetlania.

Opcje: angielski / niemiecki / duński / fiński / szwedzki / hiszpański / francuski / włoski / holenderski / portugalski / chiński uproszczony / japoński.

#### **Nagrywanie ci**ą**głe**

Po wybraniu tego ustawienia kamera rejestruje filmy wideo w formacie nieskończonych pętli. Opcje: Wł./ wył.

#### **Godzina i data**

Ustawić datę i godzinę w kamerze. Format daty: dd/mm/rrrr, rrrr/mm/dd, mm/dd/rrrr. Format czasu: 24 h, 12 h. Nacisnąć przycisk W prawo, aby przełączać między opcjami. Nacisnąć przycisk W górę / W dół, aby ustawić wartość. Następnie nacisnąć OK, aby potwierdzić wprowadzone wartości.

Opcje: Ustawienie Godziny i daty / Formatu czasu / Formatu daty.

#### **Znacznik czasu**

Naniesienie lub znacznika czasu lub jego brak, tj. daty i godziny na fotografie.

Opcje: Godzina i data / data / wył.

#### **Ochrona hasłem**

Hasło przypisuj tylko wtedy, gdy chcesz zabezpieczyć kamerę przed kradzieżą. Jeśli zapomnisz hasła, nie można go zresetować i nie można już używać aparatu. Hasło składa się z 4 cyfr, każda cyfra od 0 do 9. Opcje: Wł./ wył.

#### **Sygnał akustyczny**

Aktywacja/deaktywacja dźwięku klawiszy. Opcje: Wł./ wył.

#### **Formatowanie karty pami**ę**ci**

Formatowanie karty pamięci powoduje trwałe usunięcie wszystkich danych. Przed włożeniem nowej karty pamięci lub użyciem karty pamięci, która była wcześniej używana w innym urządzeniu, należy ją sformatować.

Opcje: Tak / Nie.

#### **Nr seryjny**

Ustawić indywidualny numer seryjny kamery. Liczba składa się z czterech cyfr, każda cyfra to wartość od 0 do 9 oraz A do Z. Opcje: Wł./ wył.

### **Przywrócenie ustawie**ń

Zresetowanie kamery, w tym hasła, numeru seryjnego, itd., do ustawień fabrycznych. Opcje: Wł./ wył.

#### **Wersja**

Informacje o oprogramowaniu kamery.

#### **Wykonywanie zdj**ęć**, nagrywanie wideo, odtwarzanie**

Ustawić przełącznik trybu w położeniu "Test". Ten tryb umożliwia ręczne wykonywanie zdjęć, nagrywanie filmów oraz odtwarzanie plików.

• Wykonywanie zdjęć: Nacisnąć przycisk Nagrywania, aby przejść do trybu Foto. Nacisnąć Przycisk wyzwalający, aby zrobić zdjęcie.

• Nagrywanie zdjęć: Nacisnąć przycisk Wideo, aby przejść do trybu Wideo. Nacisnąć Przycisk wyzwalający, aby rozpocząć nagrywanie klipu wideo. Nacisnąć Przycisk wyzwalający ponownie, aby zatrzymać nagrywanie klipu wideo.

• Odtwarzanie: Nacisnąć przycisk Odtwarzanie, aby otworzyć interfejs odtwarzania. Nacisnąć przycisk W górę / W dół, aby przeglądać zdjęcia i filmy. Następnie nacisnąć OK, aby odtworzyć wideo. Nacisnąć ponownie przycisk OK, aby przerwać odtwarzanie. Nacisnąć przycisk Menu, aby zatrzymać odtwarzanie. Nacisnąć ponownie przycisk odtwarzania, aby wyjść z trybu odtwarzania.

#### **Menu odtwarzania:**

1) Usuwanie bieżącego pliku: Usuwanie bieżącego zdjęcia lub wideo. Opcje: Anuluj / Usuń.

2) Usuwanie wszystkich danych: Usuwanie wszystkich zdjęć i plików wideo z karty pamięci. Opcie: Anului / Usuń.

3) Aktywuj pokaz slajdów: Odtworzenie zdjęć w formie pokazu slajdów. Każde zdjęcie będzie wyświetlane przez 3 sekundy. Następnie nacisnąć OK, aby zatrzymać odtwarzanie.

4) Ochrona przed zapisem: Zablokowanie pliku. Może to zapobiec niechcianemu usunięciu pliku. Opcje: Ochrona przed zapisem dla bieżącego pliku / Ochrona przed zapisem dla wszystkich plików / Odblokowanie bieżącego pliku / Odblokowanie wszystkich plików.

## **Tryby pracy**

Ustawić przełącznik trybu w położeniu "On". Po włączeniu kamery na ekranie pojawi się odliczanie 15 sekund. Następnie diody LED i ekran wyłączą się. Kamera rozpocznie samodzielną pracę i przejdzie w tryb gotowości.

Jeśli dzikie zwierzęta znajdują się w zasięgu wykrywania czujników ruchu, kamera zostanie uruchomiona i zarejestruje przebieg ruchu.

Jeśli dzikie zwierzęta nadal będą poruszały się w zakresie wykrywania czujników, kamera automatycznie wykona zdjęcia lub nagra wideo. Jeśli dzikie zwierzęta opuszczą zasięg wykrywania czujników ruchu, kamera przestanie nagrywać i włączony zostanie tryb gotowości.

## **Tryb nocny**

W trybie nocnym zdjęcia można wykonywać tylko w czerni i bieli. W przypadku dłuższych nagrań wideo wieczorem niskie napięcie akumulatora może znacznie wpłynąć na działanie urządzenia. Nie nagrywać filmów wideo przy niskim napięciu baterii wieczorem.

## **U**ż**ytkowanie uchwytu** ś**ciennego**

Za pomocą uchwytu ściennego można zamocować kamerę do ściany lub drzewa. Przed zainstalowaniem uchwytu ściennego upewnić się, że wszystkie śruby zostały dokręcone. Optymalna wysokość instalacyjna wynosi około 1 metra nad ziemią.

## **Cz**ęś**ci**

- 1. Śruba statywu
- 2. Nakrętka zabezpieczająca
- 3. Łaczniki śrubowy, 4 otwory
- 5. Klucz imbusowy
- 6. Kołki rozporowe
- 7. Śruby

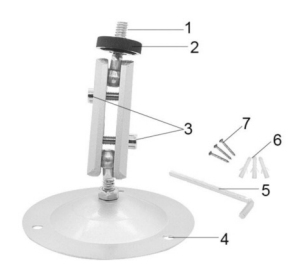

### **Instalacja uchwytu** ś**ciennego Wymagane narz**ę**dzia**

- Wiertło
- Wiertło do kamienia / wiertła do betonu 6 mm
- Śrubokręt krzyżakowy

## **Uwaga**

• Nie wiercić w miejscu, w którym przebiegają linie energetyczne, wodne lub grzewcze.

• Dostarczone kołki rozporowe nadają się tylko do montażu w betonie lub kamieniu. Przed rozpoczęciem instalacji upewnić się, że miejsce instalacji jest odpowiednie do używania kołków. Materiał montażowy musi być odpowiednio dobrany do danej lokalizacji. W przypadku braku pewności w związku z powyższymi krokami należy skontaktować się ze specjalistą.

## **Czynno**ś**ci instalacyjne**

• Zaznaczyć otwory, przytrzymując stopę wieszaka ściennego w żądanym miejscu instalacji i zaznaczając położenie otworów.

- Użyć wiertarki oraz wiertła 6 mm w celu wywiercenia potrzebnych otworów, a następnie zamontować kołki w jednej płaszczyźnie ze ścianą.
- Przykręcić uchwyt ścienny do ściany za pomocą dostarczonych śrub.
- Przymocować kamerę do śruby statywu i lekko wkręcić (około trzy obroty).
- Obrócić kamerę w żądanym kierunku i zabezpiecz ją nakrętką blokuiaca.

• Delikatnie poluzować dwa łączniki śrubowe, aby ustawić kamerę w pozycji końcowej. Następnie wyregulować jej pozycję i ustalić położenie, dokręcając dwa łączniki śrubowe.

#### **Pobieranie plików na komputer**

Istnieją dwa sposoby pobierania plików z karty pamięci na komputer:

- Umieszczenie karty pamięci w czytniku kart
- Nawiązanie połączenia z komputerem przy użyciu dostarczonego kabla USB.

## **U**ż**ycie czytnika kart**

1. Wyjąć kartę pamięci i włożyć ją do czytnika kart. Następnie podłączyć czytnik kart do komputera. 2. Otworzyć [Mój komputer] lub [Eksplorator Windows] i dwukrotnie kliknąć na ikonę "Dysk wymienny". który reprezentuje kartę pamięci.

3. Skopiować zdjęcia lub pliki wideo z karty pamięci na komputer.

## **Podł**ą**czanie kamery do komputera za pomoc**ą **kabla USB**

1. Podłączyć kamerę do komputera za pomocą kabla USB. Po włączeniu kamery na ekranie pojawi się napis "MSDC".

2. Otworzyć [Mój komputer] lub [Eksplorator Windows]. W napędzie pojawi się "Dysk wymienny". Kliknąć podwójnie symbol "Dysk wymienny", aby wyświetlić zawartość dysku. Wszystkie pliki są przechowywane w folderze "DCIM".

3. Skopiować dane na komputer.

**Gwarancja:** Na ten produkt udzielamy 24-miesięcznej gwarancji zgodnie z obowiązującymi przepisami, od daty zakupu przez pierwszego użytkownika.

Niniejsza gwarancia obejmuje wszystkie wady materiałowe lub fabryczne, jednak nie obejmuje: Błędów i wad wynikających z normalnego zużycia i części zużywających się; uszkodzeń lub wad wynikających z niewłaściwego użytkowania, wypadku lub modyfikacji.

Zastrzegamy sobie prawo do odrzucenia roszczenia gwarancyjnego, jeśli zakupu nie można udowodnić lub jeśli produkt najwyraźniej nie był prawidłowo serwisowany lub konserwowany. Prosimy o zachowanie dowodu zakupu w dobrym stanie, ponieważ potwierdza on datę zakupu. W przypadku roszczenia gwarancyjnego urządzenie należy zwrócić sprzedawcy w stanie kompletnym i nierozłożonym, a także wyczyszczonym (o ile to możliwe w oryginalnym opakowaniu) wraz z dowodem zakupu.

Copyright by:

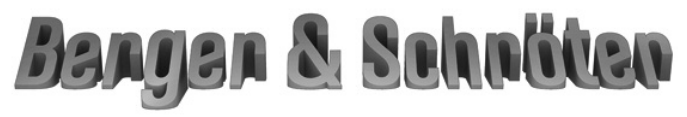

## **Berger und Schröter GmbH Am Hofe 9 - 58640 Iserlohn**

Wszelkie prawa zastrzeżone. Niniejsza instrukcja obsługi nie może być powielana w żadnej formie lub przetwarzana przy użyciu procesów elektronicznych, mechanicznych lub chemicznych, nawet w części bez pisemnej zgody Berger + Schröter. Zmiany techniczne mogą zostać wprowadzone w dowolnym momencie bez uprzedzenia. Instrukcje obsługi podlegają regularnym korektom. Za błędy techniczne i drukarskie oraz ich konsekwencje nie ponosimy żadnej odpowiedzialności.